# SUUNTO AMBIT3 SPORT 2.4 사용 설명서

2016-11-30

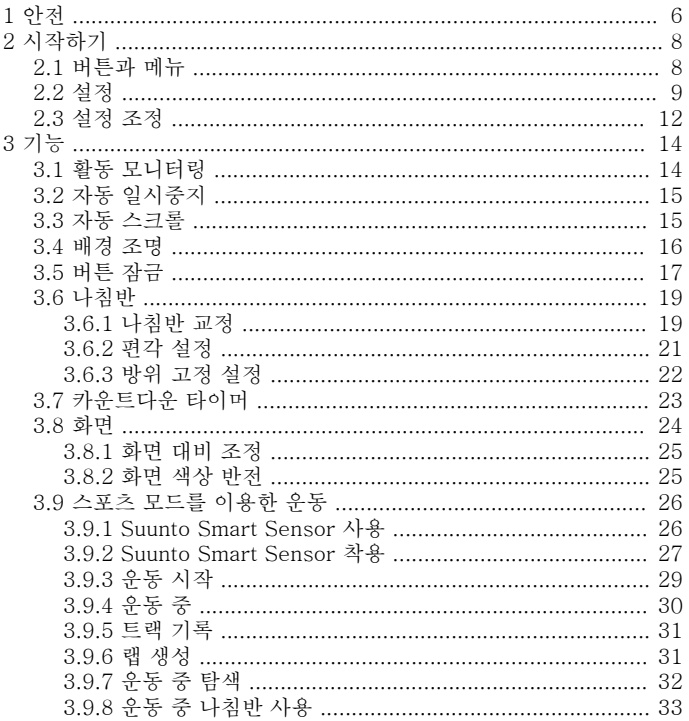

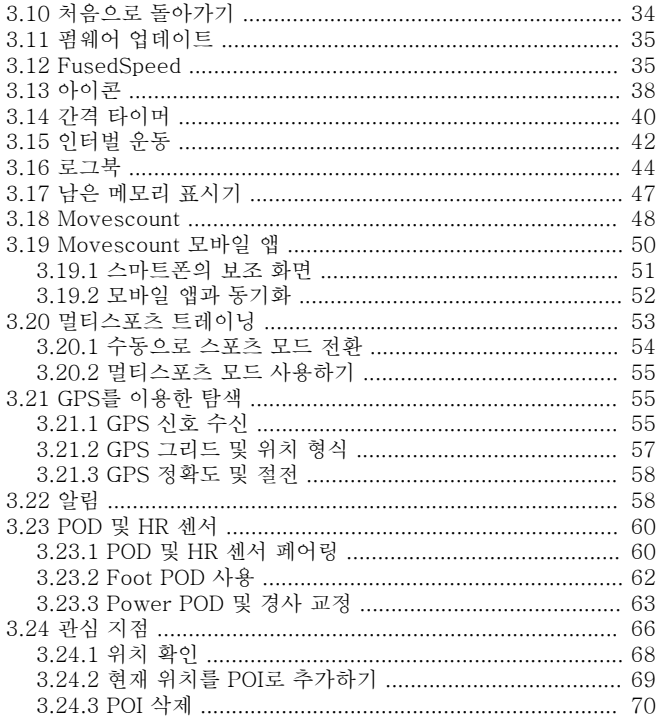

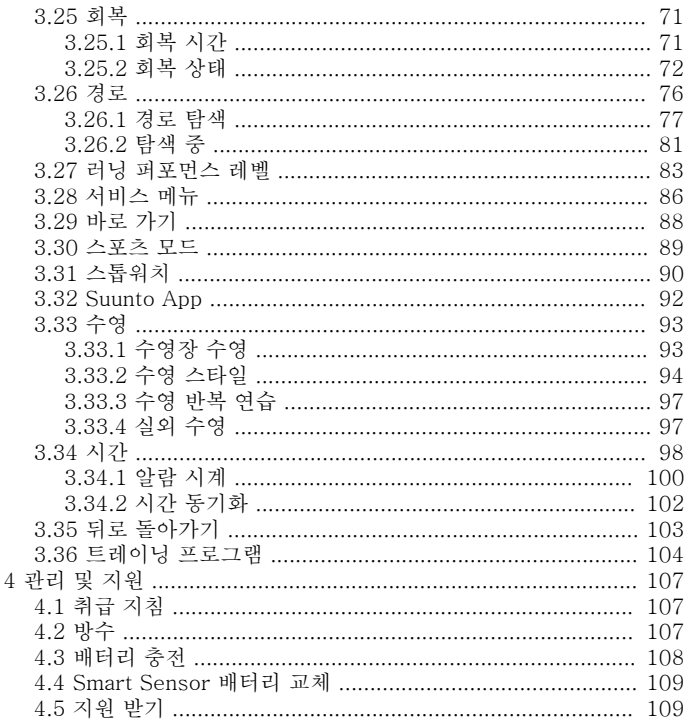

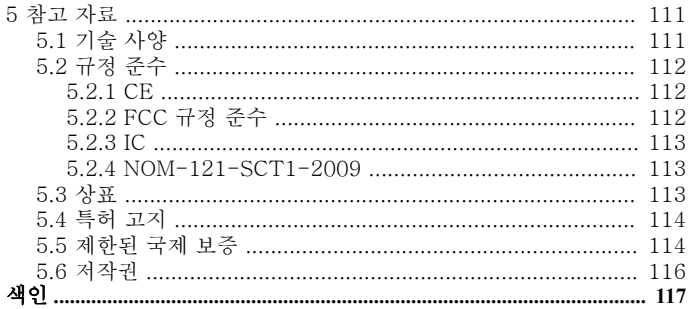

## <span id="page-5-0"></span>1 안전 안전 주의사항 유형

**▲ 경고** - 심각한 부상 또는 사망을 유발하는 절차 또는 상황과 연관하 여 사용됩니다.

 주의 - 제품 손상을 유발하는 절차 또는 상황과 연관하여 사용됩니 다.

 $\mathbf{B}$  참고 - 중요 정보를 강조하는 데 사용됩니다.

 참고 - 기기의 기능을 활용하는 방법에 대한 추가적인 팁에 사용됩 니다.

#### 안전 주의사항

**▲ 경고** 보사 제품은 산업 표준을 준수하나, 제품이 피부에 닿으면 알 러지 반응이나 피부 염증이 발생할 수 있습니다. 그러한 경우에는 즉시 사용을 중지하고 의사와 상의하십시오.

**▲ 경고** 운동 프로그램을 시작하기 전에 항상 의사와 상의하십시오. 무 리하면 심각한 부상을 입을 수 있습니다.

▲ 경고 레크리에이션용으로만 사용하십시오.

▲ 경고 GPS 또는 배터리 수명에 전적으로 의존하지 마십시오. 항상 지도 및 다른 예비 물품을 사용하여 안전을 확보하십시오.

 주의 제품 표면이 손상될 수 있으므로, 본 제품에는 어떤 종류의 용 제도 사용하지 마십시오.

 주의 제품 표면이 손상될 수 있으므로, 본 제품에는 살충제를 사용 하지 마십시오

 주의 본 제품을 함부로 폐기하지 마시고, 환경 보호를 위해 전자 폐 기물로 폐기하십시오.

 주의 손상될 위험이 있으므로 본 기기를 두드리거나 떨어뜨리지 마 십시오.

# <span id="page-7-0"></span>2 시작하기

# 2.1 버튼과 메뉴

Suunto Ambit3 Sport에는 모든 기능에 액세스할 수 있는 5개의 버튼이 있습니다.

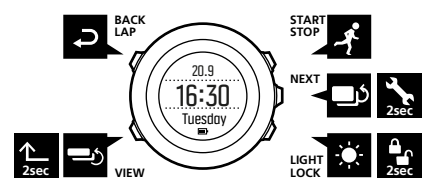

[Start Stop]:

- **•** 눌러서 시작 메뉴에 액세스
- **•** 눌러서 운동 또는 타이머 시작, 일시중지 또는 다시 시작
- **•** 눌러서 메뉴에서 값 증가 또는 위로 이동
- **•** 길게 눌러 운동 중지 및 저장 [Next]:
- **•** 눌러서 화면 변경
- **•** 눌러서 설정 승인
- **•** 길게 눌러 옵션 메뉴 액세스/종료
- **•** 스포츠 모드에서 길게 눌러 옵션 메뉴 액세스/종료

[Light Lock]:

- **•** 눌러서 배경 조명 활성화
- **•** 눌러서 메뉴에서 값 감소 또는 아래로 이동
- **•** 길게 눌러 버튼 잠금/잠금 해제

<span id="page-8-0"></span>[View]:

- **•** 눌러서 맨 아랫줄 보기 변경
- **•** 길게 눌러 화면을 밝은 상태 및 어두운 상태 간에 전환
- **•** 길게 눌러 바로 가기에 액세스([3.29 바로 가기](#page-87-0) 참조) [Back Lap]:
- **•** 눌러서 이전 메뉴로 돌아가기
- **•** 눌러서 운동 중에 랩 추가

 참고 값을 변경할 경우 값이 더 빠르게 스크롤되기 시작할 때까지 [Start Stop] 또는 [Light Lock]을 길게 눌러 속도를 증가시킬 수 있습 니다.

## 2.2 설정

Suunto Ambit3 Sport은 제공된 USB 케이블을 사용하여 컴퓨터에 연 결하거나 USB 충전기에 연결하면 자동으로 작동합니다.

스포츠 시계 사용을 시작하는 방법:

- 1. 동봉한 USB 케이블을 이용하여 스포츠 시계를 전원에 연결합니다.
- 2. 컴퓨터를 사용한다면 USB 케이블을 분리합니다(버튼 잠금 해제를 위해).
- 3. [Start Stop]이나 [Light Lock]을 눌러 원하는 언어로 스크롤하고 [Next]를 눌러 선택합니다.
- 4. [Start Stop]를 눌러 Suunto Movescount App([3.19 Movescount](#page-49-0) [모바일 앱](#page-49-0) 참조)과 페어링하거나 [Next]를 눌러 건너뜁니다.
- 5. 시작 마법사에 따라 초기 설정을 마칩니다. [Start Stop]이나 [Light Lock]을 이용하여 값을 설정하고 [Next]를 눌러 설정을 승인한 후 다음 단계로 이동합니다.

6. USB 케이블을 다시 연결하여 배터리 표시기가 100%가 될 때까지 충전합니다.

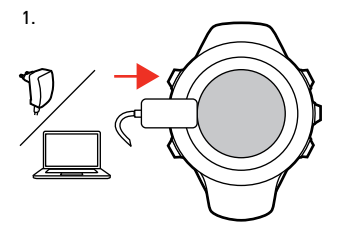

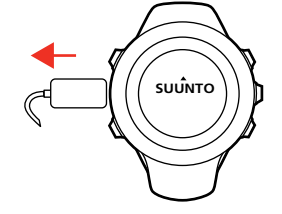

2.  $\qquad \qquad$  3. Language ✔ English ۰

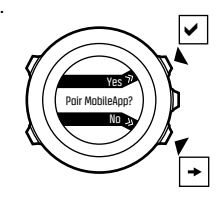

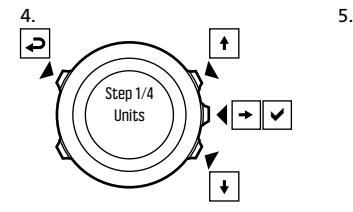

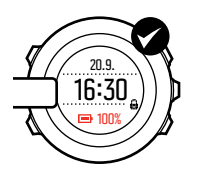

<span id="page-11-0"></span>방전된 배터리를 완전히 충전하는 데는 2~3시간이 걸립니다. USB 케 이블이 컴퓨터에 연결되는 동안 버튼은 잠깁니다. [Next]를 길게 눌러 언제든지 시작 마법사를 종료할 수 있습니다. 시작 마법사는 다음 설정으로 이동합니다.

- **•** 단위
- **•** 시간
- **•** 날짜
- **•** 개인 설정(성별, 연령, 체중)

# 2.3 설정 조정

Suunto Ambit3 Sport의 설정은 시계에서 직접, Movescount를 통해, 또는 Suunto Movescount App을 이용하여 이동 중에 변경할 수 있습 니다([3.19 Movescount 모바일 앱](#page-49-0) 참조).

시계 설정을 변경하는 방법:

- 1. [Next]를 길게 눌러 옵션 메뉴로 들어갑니다.
- 2. [Start Stop] 및 [Light Lock]을 사용하여 메뉴를 스크롤합니다.
- 3. [Next]를 눌러 설정으로 들어갑니다.
- 4. [Start Stop] 및 [Light Lock]을 눌러 설정 값을 조정합니다.
- 5. [Back Lap]을 눌러 이전 매뉴로 이동하거나 [Next]를 길게 눌러 종료합니다.

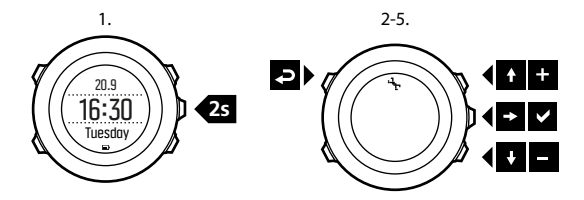

# <span id="page-13-0"></span>3 기능

## 3.1 활동 모니터링

운동 로그에 표시된 회복 간뿐 아니라, Suunto Ambit3 Sport 운동뿐 아 니라 일상 활동을 비롯하여 전체 활동을 모니터링합니다. 활동 모니터 링은 전체 활동과 칼로리 소모량, 회복 시간을 파악할 수 있습니다. 활동 모니터링은 TIME(시간)에 기본 화면으로 제공됩니다. [Next]를 누르면 화면이 표시됩니다(최근 화면).

DISPLAYS(표시) » Activity(활동)의 시작 메뉴에서 활동 모니터링을 표시/숨김으로 설정할 수 있습니다. [Next]를 사용하여 토글합니다. 활동 모니터링은 [View]를 눌러 변경할 수 있는 3개 보기가 표시됩니 다.

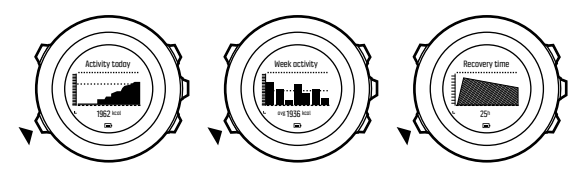

- **•** Activity today(오늘 활동): 오늘 칼로리 소모량; 막대그래프의 점선 은 오늘을 제외한 지난 7일간 1일 평균 칼로리 소모량을 표시합니 다.
- **•** Week activity(주간 활동): 맨 오른쪽에 오늘을 포함한 최근 7일간 1일 칼로리 소모량; 막대 그래프의 점선과 아랫 줄은 오늘을 제외한 지난 7일간 1일 평균 칼로리 소모량을 표시합니다.

<span id="page-14-0"></span>**•** Recovery time(회복 시간): 운동 및 일상 활동 기록을 토대로 향후 24시간에 대한 회복 시간

# 3.2 자동 일시중지

Autopause(자동 일시중지)는 속도가 2 km/h(1.2 mph) 미만일 때 운동 기록을 일시중지하는 기능입니다. 속도가 3 km/h(1.9 mph) 이상으로 증가하면 기록이 자동으로 계속됩니다.

Movescount의 스포츠 모드 고급 설정에서 Autopause(자동 일시중지) 를 켜거나 끌 수 있습니다.

또한 Movescount 설정에 영향을 주지 않고 운동 중 Autopause(자동 일시중지)를 켜거나 끌 수 있습니다.

운동 중에 Autopause(자동 일시중지)를 켜거나 끄는 방법:

- 1. 스포츠 모드에서 [Next]를 길게 눌러 옵션 메뉴에 액세스합니다.
- 2. [Light Lock]을 사용하여 ACTIVATE(활성화)로 스크롤하고 [Next]를 사용하여 선택합니다.
- 3. [Start Stop]을 사용하여 Autopause(자동 일시중지)로 스크롤하고 [Next]를 사용하여 선택합니다.
- 4. [Start Stop]이나 [Light Lock]을 사용하여 토글을 켜거나 끕니다.
- 5. [Next]를 길게 눌러 종료합니다.

# 3.3 자동 스크롤

Autoscroll(자동 스크롤)을 이용하여 운동을 하는 동안 스포츠 모드 화 면을 자동으로 스크롤하도록 시계를 설정합니다.

Movescount에서 각 스포츠 모드별로 Autoscroll(자동 스크롤)을 켜거 나 끄고 화면 표시 시간을 정할 수 있습니다.

<span id="page-15-0"></span>또한 Movescount 설정에 영향을 주지 않고 운동 중 Autoscroll(자동 스크롤)을 켜거나 끌 수 있습니다.

- 운동 중에 Autoscroll(자동 스크롤)을 켜거나 끄는 방법:
- 1. 스포츠 모드에서 [Next]를 길게 눌러 옵션 메뉴에 액세스합니다.
- 2. [Light Lock]을 사용하여 ACTIVATE(활성화)로 스크롤하고 [Next]를 사용하여 선택합니다.
- 3. [Start Stop]을 사용하여 Autoscroll(자동 스크롤)로 스크롤하고 [Next]를 사용하여 선택합니다.
- 4. [Start Stop]이나 [Light Lock]을 사용하여 토글을 켜거나 끕니다.
- 5. [Next]를 길게 눌러 종료합니다.

# 3.4 배경 조명

[Light Lock]을 누르면 배경 조명이 활성화됩니다.

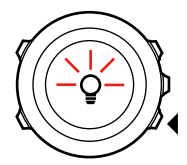

기본적으로 배경 조명은 몇 초 동안 켜진 후 자동으로 꺼집니다. 이것은 Normal(일반) 모드입니다.

배경 조명 모드에는 세 가지가 있습니다.

Mode(모드):

**•** Normal(일반): [Light Lock]을 누르거나 알람 시계가 울릴 경우 배 경 조명이 몇 초 동안 켜집니다.

- <span id="page-16-0"></span>**•** Off(끄기): 버튼을 누르거나 알람 시계가 울릴 경우 배경 조명이 켜 지지 않습니다.
- **•** Night(야간): 버튼을 누르거나 알람 시계가 울릴 경우 배경 조명이 몇 초 동안 켜집니다.
- **•** Toggle(토글): [Light Lock]을 누르면 배경 조명이 켜지며 [Light Lock]을 다시 누를 때까지 켜진 상태를 유지합니다.

Suunto Ambit3 Sport 배경 조명 설정에는 두 가지가 있습니다. 하나는 '일반' 설정이며 다른 하나는 스포츠 모드용입니다.

GENERAL(일반) » Tones/display(톤/표시) » Backlight(배경 조명)의 시계 설정에서 일반 배경 조명 설정을 변경할 수 있습니다. [2.3 설정 조](#page-11-0) [정](#page-11-0)를 참조하십시오. Movescount에서도 일반 설정을 변경할 수 있습니 다.

스포츠 모드는 일반 설정(기본값)과 동일한 배경 조명 모드를 사용하거 나 Movescount의 고급 설정에서 각 스포츠 모드별로 다른 모드를 정할 수 있습니다.

모드뿐 아니라 GENERAL(일반)» Tones/display(톤/표시) »

Backlight(배경 조명)의 시계 설정이나 Movescount에서 배경 조명 밝 기(퍼센트)를 조정할 수 있습니다.

 참고 [Back Lap]과 [Start Stop] 버튼이 잠겨도 [Light Lock]을 누르면 배경 조명을 활성화할 수 있습니다.

# 3.5 버튼 잠금

[Light Lock]을 길게 누르면 버튼이 잠금 및 잠금 해제됩니다.

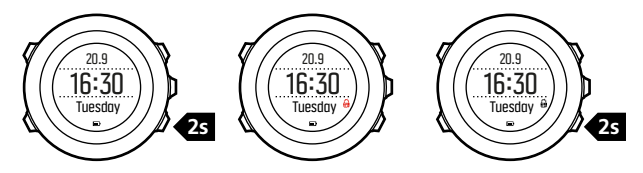

GENERAL(일반) » Tones/display(톤/표시) » Button lock(버튼 잠금) 의 시계 설정에서 버튼 잠금 동작을 변경할 수 있습니다.

Suunto Ambit3 Sport 버튼 잠금에는 두 가지 설정이 있습니다. 하나는 일반용, Time mode lock(시간 모드 잠금)이고, 다른 하나는 운동용, Sport mode lock(스포츠 모드 잠금)입니다.

Time mode lock(시간 모드 잠금):

- **•** Actions only(작업만 실행): 시작 및 옵션 메뉴가 잠깁니다.
- **•** All buttons(모든 버튼): 모든 버튼이 잠깁니다. 배경 조명은 Night(야간) 모드에서 사용할 수 있습니다.

Sport mode lock(스포츠 모드 잠금)

- **•** Actions only(작업만 실행): [Start Stop], [Back Lap] 및 옵션 메 뉴는 운동 중에는 잠겨 있습니다.
- **•** All buttons(모든 버튼): 모든 버튼이 잠깁니다. 배경 조명은 Night(야간) 모드에서 사용할 수 있습니다.

 참고 실수로 로그 기록을 시작하거나 중지하지 않으려면 스포츠 모 드에 대해 Actions only(작업만 실행) 버튼 잠금 설정을 선택합니다. [Back Lap]과 [Start Stop] 버튼이 잠겨도 [Next]를 누르면 화면을 변경하고 [View]를 누르면 보기를 변경할 수 있습니다.

# <span id="page-18-0"></span>3.6 나침반

Suunto Ambit3 Sport에는 자북으로 방향을 잡을 수 있는 디지털 나침 반이 있습니다. 기울기 조정 나침반은 나침반이 수평 상태가 아닌 경우 에도 정확한 표시값을 제공합니다.

DISPLAYS(표시) » Compass(나침반)의 시작 메뉴에서 나침반 화면을 표시하거나 숨길 수 있습니다. [Next]를 사용하여 토글합니다. 나침반 화면에는 다음 정보가 포함됩니다.

- **•** 중간 줄: 나침반 방향(각도)
- **•** 맨 아래 줄: [View]를 이용하여 기본 방위의 현재 방향과 시간 또는 비어 있음으로 보기를 변경

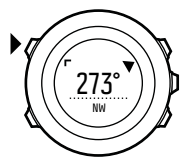

나침반은 1분 후 절전 모드로 전환됩니다. [Start Stop] 버튼으로 다시 활성화합니다.

#### 3.6.1 나침반 교정

나침반을 사용한 적이 없다면 먼저 교정이 필요합니다. 시계에서 교정 완료를 알리는 삐 소리가 날 때까지 시계를 여러 방향으로 돌리고 기울 입니다.

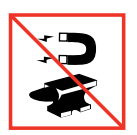

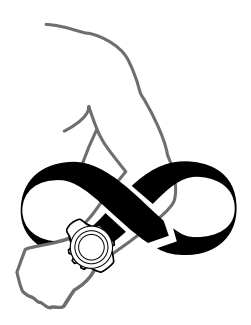

이미 교정한 나침반을 다시 교정하려면 옵션 메뉴에서 교정 옵션에 액 세스합니다.

교정에 성공하면 CALIBRATION SUCCESSFUL(교정 성공)이라는 글 자가 표시됩니다. 교정에 성공하지 못하면 CALIBRATION FAILED(교 정 실패)라는 글자가 표시됩니다. 교정을 다시 시도하려면 [Start Stop] 을 누릅니다.

수동으로 나침반 교정을 시작하는 방법:

- 1. [Next]를 길게 눌러 옵션 메뉴로 들어갑니다.
- 2. [Next]을 이용하여 GENERAL(일반)을 선택합니다.
- 3. [Light Lock]을 사용하여 Compass(나침반)로 스크롤하고 [Next] 를 사용하여 선택합니다.
- 4. [Next]를 눌러 Calibration(교정)을 선택합니다.

## <span id="page-20-0"></span>3.6.2 편각 설정

올바른 나침반 표시값을 얻으려면 정확한 편각을 설정합니다.

인쇄본 형태의 지도는 진북을 향합니다. 하지만 나침반은 지구의 자기 장이 당기는 지구 위쪽 지역인 자북을 가리킵니다. 자북과 진북은 다른 위치에 있기 때문에 나침반에서 편각을 설정해야 합니다. 자북과 진북 사이의 각도가 편각입니다.

편각은 대부분의 지도에 표시되어 있습니다. 자북의 위치는 매년 바뀌 므로 가장 최신의 정확한 편각은 인터넷에서 확인할 수 있습니다(예: www.magnetic-declination.com).

하지만 오리엔티어링 지도는 자북을 기준으로 그려집니다. 따라서 오리 엔티어링 지도를 사용할 때는 편각을 0도로 설정하여 편각 수정 기능을 꺼야 합니다.

편각 설정 방법:

- 1. [Next]를 길게 눌러 옵션 메뉴로 들어갑니다.
- 2. [Next]를 눌러 GENERAL(일반)로 들어갑니다.
- 3. [Light Lock]을 사용하여 Compass(나침반)로 스크롤하고 [Next] 를 사용하여 선택합니다.
- 4. [Light Lock]을 사용하여 Declination(편각)으로 스크롤하고 [Next]를 사용하여 선택합니다.
- 5. --를 선택하여 편각을 끄거나 W(서) 또는 E(동)를 선택합니다.
- 6. [Start Stop] 또는 [Light Lock]을 사용하여 편각을 설정합니다.
- 7. [Next]를 눌러 설정을 적용합니다.

<span id="page-21-0"></span>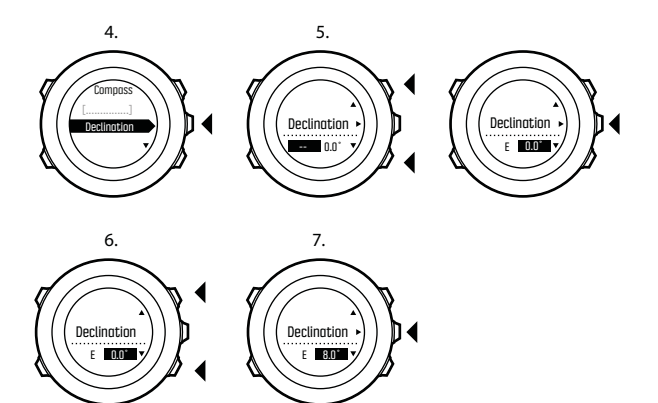

 참고 또는 COMPASS(나침반) 모드에서 [View]를 길게 눌러 나침 반 설정에 액세스할 수 있습니다.

#### 3.6.3 방위 고정 설정

방위 고정 기능으로 북쪽을 기준으로 목표의 방향을 표시할 수 있습니 다.

방위를 고정하는 방법:

- 1. 나침반이 작동하는 상태에서 시계를 정면으로 들고 몸을 목표 쪽으 로 돌립니다.
- 2. [Back Lap]을 눌러 시계에 방위로 표시된 현재 각도를 고정합니다.
- <span id="page-22-0"></span>3. 빈 삼각형이 북쪽 표시기(채운 삼각형)를 기준으로 고정된 방위를 표시합니다.
- 4. 방위 고정을 지우려면 [Back Lap]을 누릅니다.

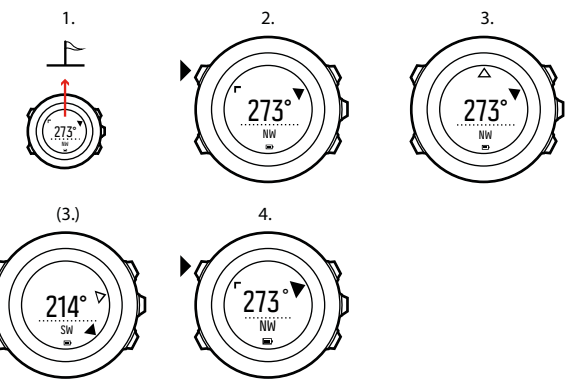

 참고 운동 모드에서 나침반을 사용하는 경우 [Back Lap] 버튼은 방위만 고정하고 지웁니다. [Back Lap]으로 랩을 생성하려면 나침반 보기를 종료합니다.

# 3.7 카운트다운 타이머

미리 설정된 시간부터 0까지 카운트다운 타이머를 사용할 수 있습니다. 타이머는 마지막 10초 동안 매초마다 짧은 소리를 내며, 0이 되면 알람 이 울립니다.

<span id="page-23-0"></span>DISPLAYS(표시) » Countdown(카운트다운)의 시작 메뉴에서 카운트 다운 타이머를 표시하거나 숨길 수 있습니다. [Next]를 사용하여 토글 합니다.

카운트다운 시간 설정 방법:

- 1. 카운트다운 타이머가 표시될 때까지 [Next]를 누릅니다.
- 2. [View]를 눌러 카운트다운 시간을 조정합니다.
- 3. [Start Stop] 및 [Light Lock]을 사용하여 시간 및 분 값을 설정합 니다. [Next]를 사용하여 적용합니다.
- 4. [Start Stop]을 눌러 카운트다운을 시작합니다.

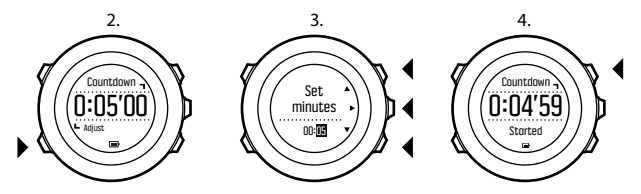

 참고 [Start Stop]을 눌러 카운트다운을 일시중지/계속할 수 있습니 다.

## 3.8 화면

Suunto Ambit3 Sport에는 나침반([3.6 나침반](#page-18-0) 참조)이나 스톱워치 ([3.31 스톱워치](#page-89-0) 참조)와 같이 [Next]를 눌러 볼 수 있는 화면으로 처리 되는 다양한 기능이 제공됩니다. 일부 기능은 영구적이며 일부 기능은 원하는 대로 표시하거나 숨길 수 있습니다. 화면을 표시하거나 숨기는 방법:

- <span id="page-24-0"></span>1. [Start Stop]을 눌러 시작 메뉴로 들어갑니다.
- 2. [Light Lock]을 사용하여 DISPLAYS(화면)로 스크롤하고 [Next] 를 누릅니다.
- 3. 화면 목록에서 [Start Stop]이나 [Light Lock]을 이용하여 스크롤 하여 기능 설정/해제를 토글한 후 [Next]를 누릅니다.

필요한 경우 [Next]를 길게 눌러 화면 메뉴를 종료합니다.

또한 스포츠 모드([3.30 스포츠 모드](#page-88-0) 참조)에는 운동 중에 다양한 정보를 볼 수 있도록 맞춤 설정할 수 있는 여러 개의 화면이 있습니다.

#### 3.8.1 화면 대비 조정

시계 설정에서 Suunto Ambit3 Sport의 화면 대비를 증가 또는 감소시 킵니다.

화면 대비를 조정하는 방법:

- 1. [Next]를 길게 눌러 옵션 메뉴로 들어갑니다.
- 2. [Next]를 눌러 GENERAL(일반) 설정으로 들어갑니다.
- 3. [Next]를 눌러 Tones/display(톤/화면)로 들어갑니다.
- 4. [Light Lock]을 사용하여 Display contrast(화면 대비)로 스크롤한 후 [Next]를 사용하여 들어갑니다.
- 5. [Start Stop]을 사용하여 대비를 증가시키거나 [Light Lock]을 사 용하여 감소시킵니다.
- 6. [Next]를 길게 눌러 종료합니다.

## 3.8.2 화면 색상 반전

시계나 Movescount의 설정에서, 또는 기본 [View] 버튼 바로 가기를 이용하여 화면을 어둡거나 밝게 변경합니다([2.1 버튼과 메뉴](#page-7-0) 참조). Movescount에서 스포츠 모드 화면 색상을 정의할 수도 있습니다. 설정에서 시계 화면을 반전시키는 방법:

- <span id="page-25-0"></span>1. [Next]를 길게 눌러 옵션 메뉴로 들어갑니다.
- 2. [Next]를 눌러 GENERAL(일반) 설정으로 들어갑니다.
- 3. [Next]를 눌러 Tones/display(톤/화면)로 들어갑니다.
- 4. [Start Stop]을 사용하여 Invert display(화면 반전)로 스크롤하고 [Next]를 사용하여 반전합니다.

## 3.9 스포츠 모드를 이용한 운동

스포츠 모드([3.30 스포츠 모드](#page-88-0) 참조)를 사용하여 운동 중에 운동 로그를 기록하고 다양한 정보를 볼 수 있습니다.

[Start Stop]을 눌러 EXERCISE(운동) 메뉴에서 스포츠 모드에 액세스 할 수 있습니다.

## 3.9.1 Suunto Smart Sensor 사용

Suunto Smart Sensor와 같은 Bluetooth® Smart 호환 심박수 센서를 Suunto Ambit3 Sport와 함께 사용하면 운동 강도에 대해 자세한 정보 를 얻을 수 있습니다.

운동을 하는 동안 심박수 센서는 다음 기능을 제공합니다.

- **•** 실시간 심박수
- **•** 실시간 평균 심박수
- **•** 심박수 그래프
- **•** 운동 중 칼로리 소모량
- **•** 정의된 심박수 제한 내 운동 지도
- **•** 최고 트레이닝 효과

운동 후에도 심박수 센서는 다음 기능을 제공합니다.

- **•** 운동 중 전체 칼로리 소모량
- **•** 평균 심박수
- <span id="page-26-0"></span>**•** 최고 심박수
- **•** 회복 시간

Suunto Smart Sensor를 사용하고 있다면 심박수 메모리 기능도 추가 로 이용할 수 있습니다. Suunto Smart 메모리 기능은 Suunto Ambit3 Sport의 전송이 중단될 때마다 데이터를 버퍼링합니다.

이렇게 하면 수영과 같이 물 속에서 전송이 차단되는 활동에 대해서도 정확한 운동 강도 정보를 얻을 수 있습니다. 또한 기록을 시작한 후에는 Suunto Ambit3 Sport를 다른 곳에 두어도 됩니다. 자세한 정보는 Suunto Smart Sensor 사용 설명서를 참조하십시오.

심박수 센서가 없는 Suunto Ambit3 Sport는 속도를 이용하여 강도를 추정하는 달리기와 사이클링 활동에 대한 칼로리 소모량과 회복 시간을 제공합니다. 하지만 정확한 강도 값을 얻으려면 심박수 센서를 사용하 는 것이 좋습니다.

자세한 정보는 Suunto Smart Sensor나 기타 Bluetooth Smart 호환 심 박수 센서 사용 설명서를 참조하십시오.

#### 3.9.2 Suunto Smart Sensor 착용

Suunto Smart Sensor 사용을 시작하는 방법:

- 1. 센서를 스트랩 커넥터에 단단히 고정합니다.
- 2. 필요하면 스트랩 길이를 조정합니다.
- 3. 물이나 전극 겔로 스트랩 전극 부위를 적십니다.
- 4. 편안하게 맞으면서 Suunto 로고가 보이도록 스트랩을 착용합니다.

 $1.$  3. - 4. ັ໐ O **SUUNTO SUUNTO**

Smart Sensor는 심장 박동을 감지하면 자동으로 켜집니다.

참고 최상의 결과를 얻으려면 맨살에 스트랩을 착용합니다.

자세한 정보와 문제해결은 Suunto Smart Sensor 사용 설명서를 참조 하십시오.

 참고 벨트 전극 아래의 건조한 피부, 느슨한 벨트 및 합성 소재의 셔츠로 인해 비정상적으로 높은 심박수가 표시될 수 있습니다. 심박수 가 높아지는 것을 방지하려면 벨트 전극을 적절히 촉촉하게 하고 벨트 를 조이십시오. 그렇지 않고 심박수에 문제가 있는 경우 의사의 진찰을 받으십시오.

## <span id="page-28-0"></span>3.9.3 운동 시작

운동 시작 방법:

- 1. [Start Stop]을 눌러 시작 메뉴로 들어갑니다.
- 2. [Next]를 눌러 EXERCISE(운동)로 들어갑니다.
- 3. [Start Stop] 또는 [Light Lock]을 사용하여 스포츠 모드 옵션을 스 크롤하고 [Next]를 사용하여 적합한 모드를 선택합니다.
- 4. 선택된 스포츠 모드가 심박수 벨트를 사용하는 경우 시계에서 심박 수 벨트 신호를 자동으로 검색하기 시작합니다. 시계에서 심박수 및/ 또는 GPS 신호를 찾았음을 알리는 메시지가 표시될 때까지 기다리 거나, [Start Stop]을 눌러 Later(나중에 알림)를 선택합니다. 시계 에서는 심박수/GPS 신호를 계속 검색합니다.
- 5. [Start Stop]을 눌러 운동 기록을 시작합니다. 추가 운동 옵션에 액 세스하려면 [Next]를 길게 누릅니다.

<span id="page-29-0"></span>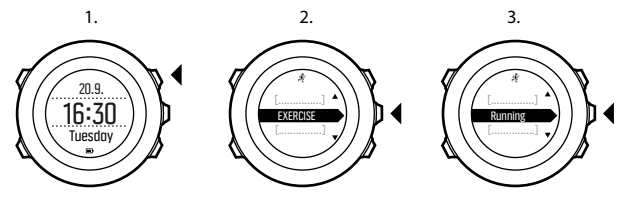

4.

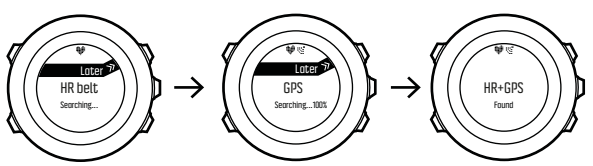

5.

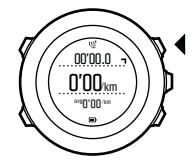

## 3.9.4 운동 중

Suunto Ambit3 Sport는 운동 중에 풍부한 정보를 제공합니다. 추가 정 보는 선택한 스포츠 모드에 따라 달라집니다. 를 참조하십시오([3.30 스](#page-88-0) <span id="page-30-0"></span>[포츠 모드](#page-88-0) 참조). 운동 중에 심박수 벨트와 GPS를 사용하면 더 많은 정 보를 얻을 수 있습니다.

다음은 운동 중 시계를 사용하는 방법에 대한 몇 가지 아이디어입니다.

- **•** [Next]를 눌러 스포츠 모드 화면 스크롤 이동을 확인합니다.
- **•** [View]를 눌러 화면 맨 아랫줄의 다양한 정보를 확인합니다.
- **•** 실수로 로그 기록을 중지하거나 원하지 않는 랩을 생성하지 않으려 면 [Light Lock]을 길게 눌러 버튼을 잠급니다.
- **•** [Start Stop]을 눌러 기록을 일시중지합니다. 기록을 다시 시작하려 면 [Start Stop]을 다시 누릅니다.

#### 3.9.5 트랙 기록

선택한 스포츠 모드에 따라 Suunto Ambit3 Sport을 사용하여 운동 중 에 다양한 정보를 기록할 수 있습니다.

스포츠 모드에서 GPS를 실행하면 Suunto Ambit3 Sport는 운동 중에 트랙도 기록합니다. Movescount에서 기록 모드의 일부로 트랙을 보고 나중에 사용하기 위한 경로로 내보내기할 수 있습니다.

#### 3.9.6 랩 생성

Movescount에서 오토랩 간격을 설정하여 운동 중에 랩을 수동 또는 자 동으로 생성할 수 있습니다. 랩을 자동으로 생성할 경우 Suunto Ambit3 Sport에서는 Movescount에서 지정한 거리를 기준으로 랩을 기록합니다.

랩을 수동으로 생성하려면 운동 중에 [Back Lap]을 누릅니다.

<span id="page-31-0"></span>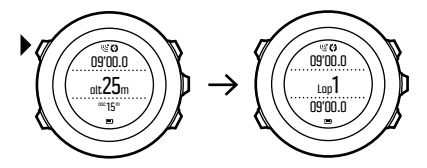

Suunto Ambit3 Sport에서 다음 정보를 표시합니다.

- **•** 맨 위 줄: 누적 소요시간(로그 시작부터 경과된 시간)
- **•** 중간 줄: 랩 번호
- **•** 맨 아래 줄: 랩 시간

 참고 운동 요약에는 항상 하나 이상의 랩이 표시되며, 랩이 하나인 경우 운동의 시작부터 끝까지 전체 과정을 의미합니다. 운동 중에 생성 한 랩은 추가 랩으로 표시됩니다.

#### 3.9.7 운동 중 탐색

경로나 관심지점(POI)을 달리고 싶다면 Run a Route(경로 달리기)와 같은 스포츠 모드를 선택하고 즉시 탐색을 시작할 수 있습니다. GPS 기능이 활성화된 다른 스포츠 모드에서도 운동 중 경로나 POI를 탐색할 수 있습니다.

운동 중 탐색 방법:

- 1. GPS 기능이 활성화된 스포츠 모드에서 [Next]를 길게 눌러 옵션 메 뉴에 액세스합니다.
- 2. [Next]를 눌러 NAVIGATION(탐색)을 선택합니다.

<span id="page-32-0"></span>3. [Light Lock]을 사용하여 POIs (Points of interest)(POI(관심 지 점)) 또는 Routes(경로)를 스크롤한 후 [Next]를 사용해서 선택합 니다.

탐색 지도는 선택된 스포츠 모드에서 최근 화면으로 표시됩니다.

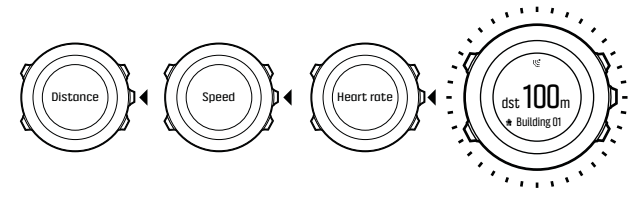

탐색을 해제하려면 옵션 메뉴에서 NAVIGATION(탐색)으로 돌아가 End navigation(탐색 종료)을 선택합니다.

 $\equiv$  참고 탐색 중에 스포츠 모드의 GPS 정확도 설정[\(3.21.3 GPS 정확](#page-57-0) [도 및 절전](#page-57-0) 참조)이 Good(양호) 일 경우 GPS 정확도는 Best(최상)로 전 화된니다. 따라서 배터리 소모량은 증가합니다.

#### 3.9.8 운동 중 나침반 사용

운동 중에 나침반을 활성화하여 사용자 정의 스포츠 모드에 추가할 수 있습니다.

운동 중에 나침반을 사용하는 방법:

- 1. 스포츠 모드에서 [Next]를 길게 눌러 옵션 메뉴에 액세스합니다.
- 2. [Light Lock]을 사용하여 ACTIVATE(활성화)로 스크롤하고 [Next]를 사용하여 선택합니다.
- <span id="page-33-0"></span>3. [Light Lock]을 사용하여 Compass(나침반)로 스크롤하고 [Next] 를 사용하여 선택합니다.
- 4. 나침반은 사용자 정의 스포츠 모드에서 최근 화면으로 표시됩니다.

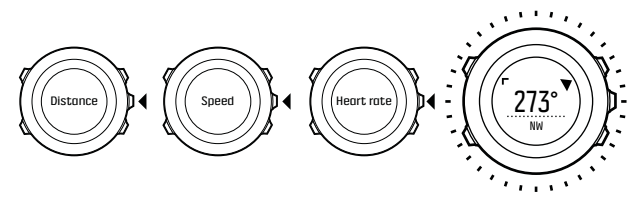

나침반을 해제하려면 옵션 메뉴에서 ACTIVATE(활성화)로 돌아가 End compass(나침반 끄기)를 선택합니다.

# 3.10 처음으로 돌아가기

Suunto Ambit3 Sport는 GPS 사용 시 운동 시작 지점을 자동으로 저장 합니다. 처음으로 돌아가기를 이용하면 Suunto Ambit3 Sport는 시작 지점(또는 GPS 수정이 확정된 위치)으로 직접 안내할 수 있습니다.

처음으로 돌아가는 방법:

- 1. 스포츠 모드에서 [Next]를 길게 눌러 옵션 메뉴에 액세스합니다.
- 2. [Next]를 눌러 NAVIGATION(탐색)을 선택합니다.
- 3. [Start Stop]을 사용하여 Find back(처음으로 돌아가기)으로 스크 롤하고 [Next]를 선택합니다.

탐색 지도는 선택된 스포츠 모드에서 최근 화면으로 표시됩니다.

# <span id="page-34-0"></span>3.11 펌웨어 업데이트

Movescount를 통해 Suunto Ambit3 Sport 소프트웨어를 업데이트할 수 있습니다. 소프트웨어를 업데이트할 때 모든 로그가 자동으로 Movescount로 이동되고 시계에서 삭제됩니다.

Suunto Ambit3 Sport 소프트웨어 업데이트 방법:

- 1. Moveslink를 아직 설치하지 않았다면 지금 설치합니다.
- 2. 제공된 USB 케이블을 사용하여 Suunto Ambit3 Sport를 컴퓨터에 연결합니다.
- 3. 업데이트가 가능하면 시계가 자동으로 업데이트됩니다. 업데이트가 완료된 후 USB 케이블을 뽑습니다.

# 3.12 FusedSpeed

FusedSpeedTM는 달리기 속도를 보다 정확하게 측정하기 위한 GPS 및 손목 가속 센서 표시값의 고유한 조합입니다. GPS 신호는 손목 가속 에 따라 상황에 맞게 필터링되어 안정적인 달리기 속도에서 보다 정확 한 표시값을 제공하고 속도 변화에 더 빠르게 반응합니다.

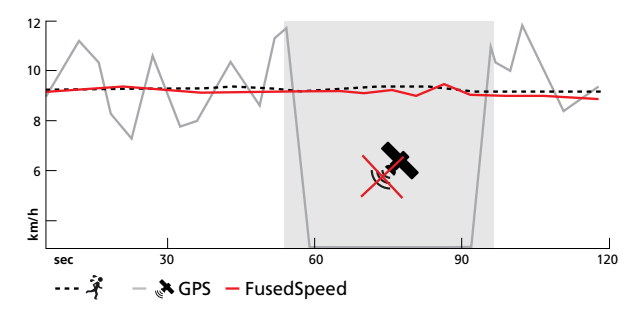

FusedSpeed는 고르지 않은 지형에서 달리는 등의 트레이닝이나 인터 벌 트레이닝 중에 민감한 반응 속도 표시값이 필요한 경우 가장 유용합 니다. 예를 들어 일시적으로 GPS 신호를 인식하지 못하는 경우, Suunto Ambit3 Sport는 GPS 교정 가속도계를 이용해 계속해서 정확한 속도 표시값을 표시할 수 있습니다.
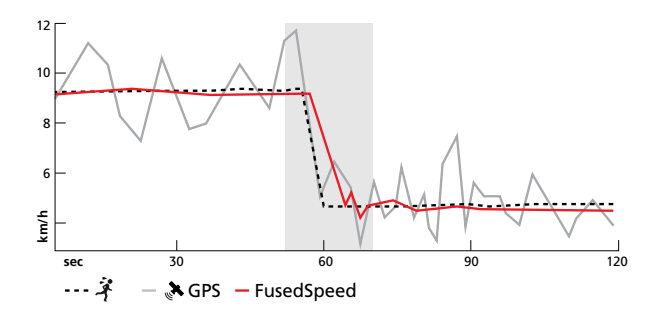

 참고 FusedSpeed를 통해 가장 정확한 표시값을 얻으려면 필요할 때만 시계를 잠깐 봅니다. 이동하지 않고 시계를 정면으로 들고 있으면 정확도가 감소합니다.

FusedSpeed는 달리기나 오리엔티어링과 플로어볼, 축구와 같이 비슷 한 활동 유형에 자동으로 실행됩니다.

맞춤 스포츠 모드에 FusedSpeed를 실행하려면 FusedSpeed를 사용하 는 활동을 선택해야 합니다. FusedSpeed는 Movescount의 스포츠 코 드 고급 설정 끝에 표시됩니다.

# 3.13 아이콘

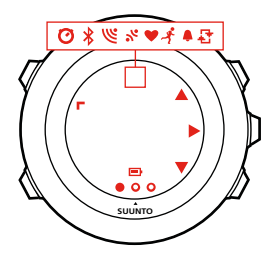

다음 아이콘이 Suunto Ambit3 Sport에 표시됩니다.

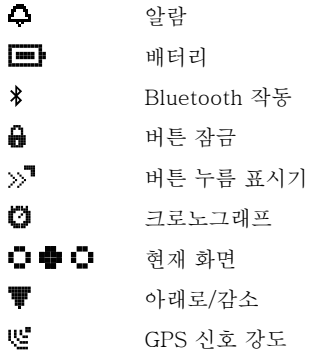

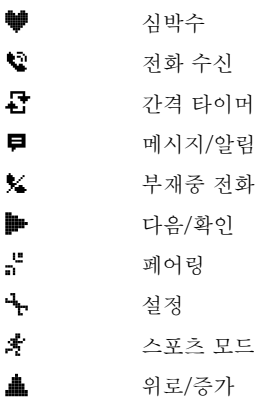

## POI 아이콘

Suunto Ambit3 Sport에서 다음 POI 아이콘을 사용할 수 있습니다.

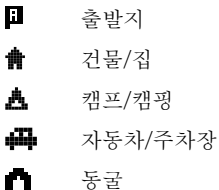

<span id="page-39-0"></span>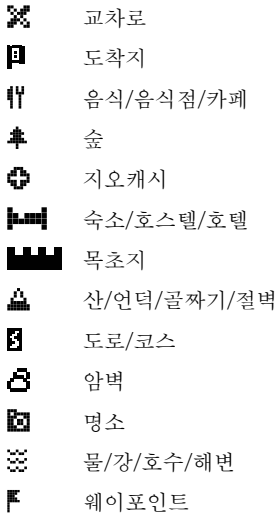

## 3.14 간격 타이머

Movescount의 각 사용자 정의 스포츠 모드에 간격 타이머를 추가할 수 있습니다. 간격 타이머를 스포츠 모드에 추가하려면 스포츠 모드를 선 택하고 고급 설정. 다음 번에 Suunto Ambit3 Sport를 Movescount 계 정에 연결할 때 간격 타이머가 시계에 동기화됩니다.

간격 타이머에서는 다음 정보를 지정할 수 있습니다.

- **•** 간격 유형(간격 HIGH(높음) 및 LOW(낮음))
- **•** 두 간격 유형 모두에 대한 기간 또는 거리
- **•** 간격이 반복되는 횟수

 참고 Movescount에서 간격 반복 횟수를 설정하지 않으면 99회 반 복될 때까지 간격 타이머가 계속됩니다.

멀티스포츠 모드에 포함되는 스포츠별로 간격 타이머를 설정할 수 있습 니다([3.20.2 멀티스포츠 모드 사용하기](#page-54-0) 참조). 스포츠를 바꾸면 간격 타 이머가 다시 시작됩니다.

간격 타이머 활성화/해제 방법:

- 1. 스포츠 모드에서 [Next]를 길게 눌러 옵션 메뉴에 액세스합니다.
- 2. [Light Lock]을 사용하여 ACTIVATE(활성화)로 스크롤하고 [Next]를 사용하여 선택합니다.
- 3. [Start Stop]을 사용하여 Interval(간격)로 스크롤하고 [Next]를 사 용하여 선택합니다.
- 4. [Start Stop] 또는 [Light Lock]을 눌러 간격 타이머를 On/Off(켜 기/끄기)로 설정한 뒤 [Next]를 사용하여 적용합니다. 간격 타이머가 활성화되면 화면 맨 위에 간격 아이콘이 표시됩니다.

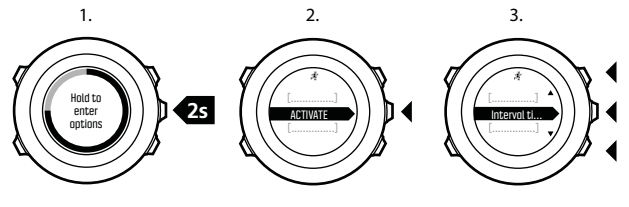

4.

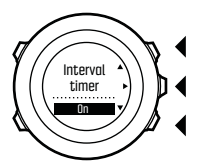

## 3.15 인터벌 운동

Suunto Movescount App의 운동 플래너를 이용해 Suunto Ambit3 Sport(으)로 지도 인터벌 운동을 수행할 수 있습니다.

 참고 운동 플래너를 사용하려면 Wi-Fi 또는 셀룰러로 인터넷에 연 결해야 합니다. 통신 사업자의 데이터 요금이 무선 통신망 연결에 적용 될 수 있습니다.

운동은 필요에 따라 간단하게 또는 복잡하게 할 수 있습니다. 각 세그먼 트의 형식, 시간 및 목표를 정의하십시오. 선택사항으로 세그먼트에 사 용자 정의 지침 텍스트를 추가할 수 있습니다.

운동을 생성하고 시계와 앱을 다시 동기화한 후, 스포츠 모드 사용 시 옵션 메뉴 아래에서 운동을 사용할 수 있습니다.

- 지도 인터벌 운동을 시작하는 방법은 다음과 같습니다.
- 1. 스포츠 모드에 있는 동안 [Next]를 길게 눌러 옵션 메뉴에 액세스합 니다.
- 2. [Next]를 눌러 운동을 선택합니다.
- 3. [Light Lock] 또는 [Start Stop]로 이용 가능한 운동을 스크롤한 다 음 [Next]로 선택합니다.
- 4. [Start Stop]를 눌러 운동 기록을 시작합니다. 기록이 시작되면 지도가 시작됩니다. 인터벌 운동 화면은 선택된 스 포츠 모드에서 최근 화면으로 표시됩니다.
- 5. 운동을 끝까지 완료할 수도 있고, 또는 운동 기록을 중단하거나 옵션 메뉴로 가서 운동 종료를 선택하여 언제든 운동을 중단할 수도 있습 니다.

운동 중에 시계가 운동 화면에 그래프 형태로 실시간 지도를 제공합니 다.

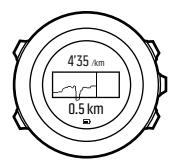

**•** 윗줄: 세그먼트 목표에 따른 현재 측정값

예를 들어 세그먼트의 최대 및 최소 제한을 정의한 경우 그래프 위의 값이 현재 속도입니다.

**•** 그래프: 현재 세그먼트의 전체적인 그림

그래프의 상단과 하단은 세그먼트의 최대 및 최소 제한입니다. 그래 프의 왼쪽 및 오른쪽 끝은 세그먼트의 시작과 종료 지점입니다. 그래 프에 그려진 선은 세그먼트 지속 시간과 제한 대비 현재 강도를 표시 합니다.

**•** 아랫줄: 세그먼트 완료 전까지 남은 시간, 거리 및 남은 칼로리 세그먼트를 랩으로 설정한 경우(세그먼트는 [Back Lap] 버튼을 누 르면 종료) 아랫줄은 세그먼트의 누적 시간을 표시합니다.

다음 세그먼트가 시작되면 시계가 다음 세그먼트의 요약을 표시합니다.

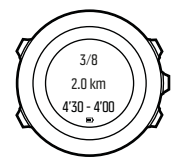

- **•** 세그먼트 단계
- **•** 지속 시간
- **•** 목표 제한

## 3.16 로그북

로그북은 기록 활동 로그를 저장합니다. 최대 로그 수와 단일 로그의 최 대 기간은 각 활동에 기록된 정보의 양에 따라 결정됩니다. 예를 들어 GPS 정확도([3.21.3 GPS 정확도 및 절전](#page-57-0) 참조)와 간격 타이머 사용

([3.14 간격 타이머](#page-39-0) 참조)은 저장할 수 있는 로그 수와 기간에 직접 영향 을 줍니다.

기록을 중단한 직후 또는 시작 메뉴의 LOGBOOK을 통해 활동 로그 요 약을 볼 수 있습니다.

로그 요약에 표시된 정보는 동적이므로 정보는 스포츠 모드나 심박수 벨트나 GPS 사용 여부와 같이 다양한 요인에 따라 변경됩니다. 기본적 으로 모든 로그는 최소한 다음 정보를 포함합니다.

- **•** 스포츠 모드 이름
- **•** 시간
- **•** 날짜
- **•** 지속 시간
- **•** 랩

로그에 GPS 데이터가 있으면 로그북 항목에 전체 경로 트랙 보기가 포 함된 것입니다.

 참고 Movescount.com에서 기록 활동의 더 상세한 내용을 확인할 수 있습니다.

기록 중단 후 로그 요약을 보는 방법:

1. [Start Stop]를 길게 눌러 운동을 중지하고 저장합니다. 또는, [Start Stop]을 눌러 기록을 일시 정지할 수 있습니다. 일시 정 지 후 [Back Lap]을 눌러 중지하거나, [Start Stop]을 눌러 기록을 계속합니다.

로그를 일시중지하고 운동을 중지한 후 [Start Stop]을 눌러 로그를 저장합니다. 로그를 저장하지 않으려면 [Light Lock]을 누릅니다.

로그를 저장하지 않아도 [Light Lock]를 누른 후 로그 요약을 볼 수 있지만 로그는 나중에 보기를 위해 로그북에 저장되지 않습니다. 2. [Next]를 눌러 로그 요약 정보를 표시합니다.

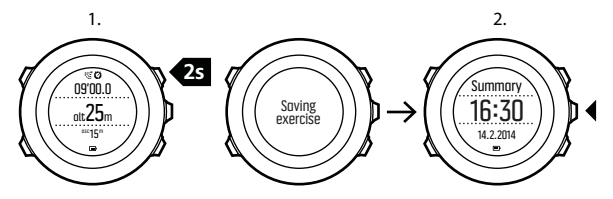

또한 로그북에 저장한 모든 운동 요약 정보를 볼 수 있습니다. 로그북에 서 운동은 날짜와 시간별로 기록됩니다.

로그북에서 요약 로그를 보는 방법:

- 1. [Start Stop]을 눌러서 시작 메뉴에 들어갑니다.
- 2. [Light Lock]으로 LOGBOOK로 스크롤한 다음 [Next]로 들어갑니 다. 현재 회복 시간이 표시됩니다.
- 3. [Start Stop] 또는 [Light Lock]를 사용하여 로그를 스크롤하고 [Next]를 눌러 로그를 선택합니다.
- 4. [Next]를 사용하여 로그의 요약 보기를 탐색합니다.

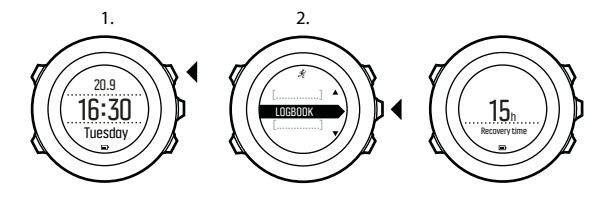

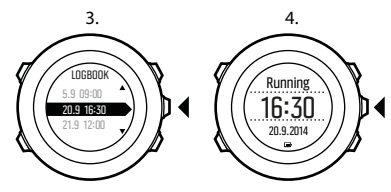

로그에 포함되는 랩이 여러 개라면 [View]를 눌러 랩별 정보를 볼 수 있습니다.

# 3.17 남은 메모리 표시기

로그북이 50% 이상 Movescount에 동기화되지 않으면 로그북에 들어 갈 때 Suunto Ambit3 Sport가 알림을 표시합니다.

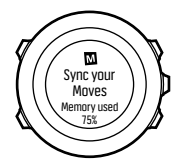

동기화되지 않은 메모리가 가득 차고 Suunto Ambit3 Sport가 기존 로 그를 덮어쓰기 시작하면 알림이 표시되지 않습니다.

## 3.18 Movescount

Movescount.com은 무료로 이용할 수 있는 개인 일기이자 온라인 스포 츠 커뮤니티로, 매일의 활동을 관리하고 경험에 대한 매력적인 이야기 를 만들 수 있는 풍부한 도구를 제공합니다. Movescount를 사용하여 기록된 운동 로그를 Suunto Ambit3 Sport에서 Movescount로 전송하 고 필요에 맞게 시계를 사용자 정의할 수 있습니다.

 참고 Movescount에 연결하여 Suunto Ambit3 Sport를 최신 펌웨 어로 업데이트합니다.

다음과 같이 Moveslink 설치를 시작합니다.

- 1. www.movescount.com/moveslink로 이동합니다.
- 2. Moveslink의 최신 버전을 다운로드하여 설치한 후 엽니다.

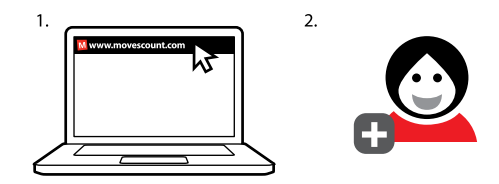

Movescount 등록 방법:

- 1. www.movescount.com으로 이동합니다.
- 2. 계정을 만듭니다.

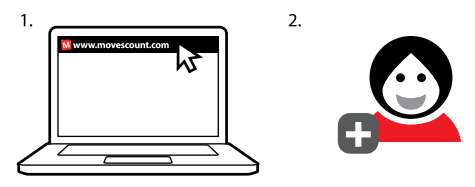

 참고 Suunto Ambit3 Sport을 처음으로 Movescount에 연결하면, (시계 설정을 포함한) 모든 정보가 시계에서 Movescount 계정으로 전 송됩니다. 다음에 Suunto Ambit3 Sport를 Movescount 계정에 연결하 면 Movescount와 시계에서 지정한 설정 및 스포츠 모드의 변경사항이 자동으로 동기화됩니다.

# <span id="page-49-0"></span>3.19 Movescount 모바일 앱

Suunto Movescount App을 이용하면 더욱 풍부한 Suunto Ambit3 Sport 경험을 즐길 수 있습니다. 모바일 앱과 페어링하여 Suunto Ambit3 Sport에 대한 알림을 받고, 이동 중에 설정을 변경하고 스포츠 모드를 맞춤 설정할 수 있으며, 모바일 기기를 보조 화면으로 사용하고, 사용자의 동작에서 얻은 데이터로 사진을 찍고, Suunto Movie를 제작 할 수 있습니다.

 참고 Movescount에 저장된 동작을 이용하여 사진을 추가할 수 있 으며, Suunto Movescount App을 이용하여 해당 동작을 Suunto Movie로 제작할 수도 있습니다.

 참고 Suunto Ambit3 Sport 일반 설정을 오프라인에서 변경할 수 있습니다. 맞춤 스포츠 모드와 시간, 날짜, GPS 위성 데이터 업데이트 를 위해서는 와이파이나 모바일 네트워크를 통해 인터넷에 접속해야 합 니다. 통신사의 데이터 연결 요금이 부과될 수 있습니다.

iOS에서 Suunto Movescount App과 페어링하는 방법은 다음과 같습 니다.

- 1. 아이튠즈 앱스토어에서 Suunto Movescount App을 호환 애플 기기 로 다운로드하여 설치하십시오. 앱 설명에는 최신 호환성 정보가 포 함됩니다.
- 2. Suunto Movescount App을 시작한 후 Bluetooth 를 켭니다. 앱을 계속 실행합니다.
- 3. 시계에서 [Next]를 길게 눌러 옵션 메뉴로 들어갑니다.
- 4. [Light Lock]으로 페어링로 스크롤한 다음 로 선택합니다. [Next]
- 5. [Next]를 눌러 MOBILEAPP을 선택합니다.

6. 시계 화면에 표시된 암호를 모바일 기기의 페어링 요청 필드에 입력 한 후 페어링를 누릅니다.

Android에서 Suunto Movescount App과 페어링하는 방법은 다음과 같습니다.

- 1. Google Play에서 Suunto Movescount App을 호환되는 Android 기기로 다운로드하여 설치하십시오. 앱 설명에는 최신 호환성 정보 가 포함됩니다.
- 2. Suunto Movescount App을 시작한 후 Bluetooth 를 켭니다. 앱을 계속 실행합니다.
- 3. 시계에서 [Next]를 길게 눌러 옵션 메뉴로 들어갑니다.
- 4. [Light Lock]으로 페어링로 스크롤한 다음 [Next]로 선택합니다.
- 5. [Next]를 눌러 MobileApp을 선택합니다.
- 6. Android 기기에 팝업 창이 열립니다. 페어링를 선택합니다.
- 7. 시계 화면에 표시된 암호를 모바일 기기의 페어링 요청 필드에 입력 한 후 페어링를 누릅니다.

#### 3.19.1 스마트폰의 보조 화면

Suunto Movescount App을 사용하면 시계 보조 화면으로 모바일폰을 사용할 수 있습니다.

모바일 폰을 보조 화면으로 사용하는 방법:

- 1. Suunto Ambit3 Sport를 Suunto Movescount App과 페어링합니다 ([3.19 Movescount 모바일 앱](#page-49-0) 참조).
- 2. Suunto Ambit3 Sport에서 스포츠 모드로 이동합니다([3.9 스포츠](#page-25-0) [모드를 이용한 운동](#page-25-0) 참조).
- 3. Suunto Movescount App을 열고 MOVE(동작)를 누릅니다.
- 4. 목록에서 AMBIT3을 누른 후 NEXT(다음)를 누릅니다.
- 5. 운동 기록은 평소대로 시작하고 중지합니다.

 참고 중앙이나 좌측 상단, 우측 상단 등, 스마트폰 화면 영역을 누르 면 표시 내용이 변경됩니다.

#### 3.19.2 모바일 앱과 동기화

Suunto Ambit3 Sport를 Suunto Movescount App에 페어링하였다면 Bluetooth 연결이 활성화될 때 설정 변경과 스포츠 모드, 새 동작은 기 본값으로 자동으로 동기화됩니다. 데이터가 동기화될 때 Suunto Ambit3 Sport의 Bluetooth 아이콘이 깜빡입니다.

기본 설정은 옵션 메뉴에서 변경할 수 있습니다.

자동 동기화를 끄는 방법:

- 1. [Next]를 눌러 옵션 메뉴로 들어갑니다.
- 2. 위 또는 아래 버튼을 사용해 연결[Light Lock]으로 스크롤하고 [Next]으로 선택합니다.
- 3. 위 또는 아래 버튼을 사용해 설정[Light Lock]으로 스크롤하고 [Next]으로 선택합니다.
- 4. Next 다시 눌러 MobileApp sync(모바일앱 동기화) 설정으로 들어 갑니다.
- 5. [Light Lock]을 이용하여 끄기를 토글하고 [Next]를 길게 눌러 종 료합니다.

### 수동 동기화

자동 동기화가 해제되면 설정이나 새 동작을 전송하려면 동기화를 수동 으로 시작해야 합니다.

모바일 앱과 수동 동기화하는 방법:

1. Suunto Movescount App을 실행하고 Bluetooth를 켭니다.

- 2. [Next]를 눌러 옵션 메뉴로 들어갑니다.
- 3. 위 또는 아래 버튼을 사용해 연결[Light Lock]으로 스크롤하고 [Next]으로 선택합니다.
- 4. [Next]을 Sync now(지금 동기화)로 누릅니다.

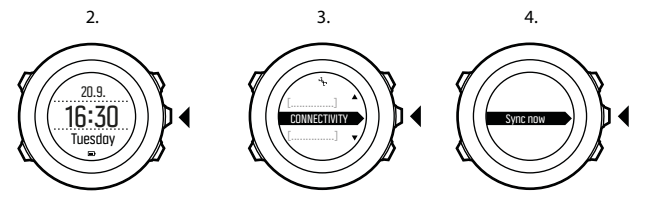

모바일 기기가 유효하게 데이터 접속이 되고 앱이 Movescount 계정에 연결되면 설정과 동작은 계정과 동기화됩니다. 데이터 접속이 되지 않 는다면 접속이 가능할 때까지 동기화는 지연됩니다.

Suunto Ambit3 Sport에 기록된 동기화되지 않은 동작은 앱에 기록되 지만 Movescount 계정에 동기화될 때까지 자세한 내용을 볼 수 없습니 다. 앱으로 기록하는 동작은 즉시 볼 수 있습니다.

 참고 Suunto Movescount App과 Movescount 계정을 동기화하는 동안 통신업체 데이터 접속료가 부과될 수 있습니다.

## 3.20 멀티스포츠 트레이닝

멀티스포츠 트레이닝에 Suunto Ambit3 Sport를 이용하여 운동 중에 다양한 스포츠 모드([3.30 스포츠 모드](#page-88-0) 참조)를 손쉽게 변경하고 운동 중 에 로그 요약에서 스포츠별 데이터를 확인할 수 있습니다.

운동 중에 수동으로 스포츠를 변경하거나 멀티스포츠 모드를 생성하여 트라이애슬론과 같이 순서가 정해진 스포츠를 변경할 수 있습니다.

#### 3.20.1 수동으로 스포츠 모드 전환

Suunto Ambit3 Sport에서는 기록을 멈추지 않고 운동 중에 다른 스포 츠 모드로 전환할 수 있습니다. 운동 중에 사용한 모든 스포츠 모드는 로그에 포함됩니다.

운동 중에 수동으로 스포츠 모드를 전환하는 방법:

- 1. 운동을 기록하는 동안 [Back Lap]을 길게 눌러 스포츠 모드에 액세 스합니다.
- 2. [Start Stop] 또는 [Light Lock]을 사용하여 스포츠 모드 목록을 스 크롤합니다.
- 3. [Next]를 사용하여 적합한 스포츠 모드를 선택합니다. Suunto Ambit3 Sport는 선택한 스포츠 모드에 대해 로그 및 데이터 기록을 계속합니다.

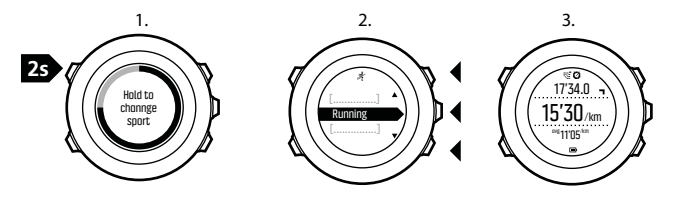

 참고 Suunto Ambit3 Sport는 다른 스포츠 모드로 전환할 때마다 랩을 생성합니다.

<span id="page-54-0"></span>**≣╝ 참고** 로그 기록은 다른 스포츠 모드로 전환할 때 일시 중지됩니다. [Start Stop]을 눌러 기록을 수동으로 일시 중지할 수 있습니다.

#### 3.20.2 멀티스포츠 모드 사용하기

맞춤 멀티스포츠 모드를 생성하거나 Triathlon(트라이애슬론)과 같이 기존의 기본 스포츠 모드를 사용할 수 있습니다. 멀티스포츠 모드는 특 정 순서로 여러 다른 스포츠 모드를 구성할 수 있습니다. 각 스포츠별로 간격 타이머를 설정할 수도 있습니다.

멀티스포츠 모드를 사용하는 방법:

1. [Start Stop]을 눌러 로그 기록을 시작합니다.

2. [Back Lap]을 길게 눌러 운동 중에 다음 스포츠로 변경합니다.

### 3.21 GPS를 이용한 탐색

Suunto Ambit3 Sport에서는 GPS(Global Positioning System)를 사용 하여 현재 위치를 확인합니다. GPS는 고도 20,000km에서 4km/s 속도 로 지구 주위를 도는 일련의 위성을 통합합니다.

Suunto Ambit3 Sport의 기본 제공 GPS 수신 장치는 손목에 사용하도 록 최적화되어 있고 매우 넓은 각도에서 데이터를 수신합니다.

#### 3.21.1 GPS 신호 수신

GPS 기능과 함께 스포츠 모드를 선택하거나 위치를 결정하거나 탐색을 시작하면 Suunto Ambit3 Sport에서 GPS를 자동으로 활성화합니다.

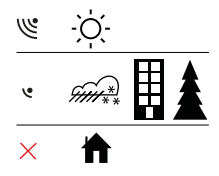

 $\overline{\mathbb{E}}$  최고 GPS를 처음 활성화하거나 오랫동안 사용하지 않은 경우 GPS 수정을 수신하는 데 평소보다 더 오래 걸릴 수 있습니다. 이후 GPS 시 작에는 시간이 덜 걸립니다.

 참고 GPS 시작 시간을 최소화하려면 GPS가 위쪽으로 향하도록 시 계를 흔들리지 않게 잡고 시계가 하늘을 잘 인식할 수 있도록 사용자가 장애물이 없는 장소에 있어야 합니다.

 참고 최신 위성 궤도 데이터를 얻으려면 Movescount와 Suunto Ambit3 Sport 정기적으로 동기화하십시오. 이렇게 하면 GPS를 수정하 여 추적 정확도를 개선하는 데 필요한 시간을 줄 일 수 있습니다.

#### 문제 해결 방법: GPS 신호 없음

- **•** 최적의 신호를 인식하도록 시계의 GPS 부분을 위쪽으로 향하게 합 니다. 하늘을 잘 인식할 수 있는 장애물이 없는 장소에서 최적의 신 호를 수신할 수 있습니다.
- **•** 일반적으로 GPS 수신 장치는 텐트와 기타 얇은 덮개 내에서도 잘 작 동합니다. 그러나 물체, 건물, 울창한 초목 또는 흐린 날씨로 인해 GPS 신호 수신 품질이 저하될 수 있습니다.

**•** GPS 신호는 고형 구조물이나 물을 관통하지 않습니다. 따라서 건물, 동굴 내부나 물 속에서는 GPS를 활성화하지 마십시오.

### 3.21.2 GPS 그리드 및 위치 형식

그리드는 지도에서 사용되는 좌표계를 정의하는 선입니다.

위치 형식은 GPS 수신기의 위치가 시계에 표시되는 방식입니다. 모든 위치 형식은 동일한 위치를 나타내며, 해당 위치를 각기 다른 방식으로 표시할 뿐입니다. GENERAL(일반) » Format(형식) » Position format(위치 형식)의 시계 설정에서 위치 형식을 변경할 수 있습니다.

다음 그리드에서 형식을 선택할 수 있습니다.

- **•** 위도/경도는 가장 일반적으로 사용되는 그리드이며, 다음 세 가지 형 식으로 표시됩니다.
	- <sup>o</sup> WGS84 Hd.d°
	- <sup>o</sup> WGS84 Hd°m.m'
	- <sup>o</sup> WGS84 Hd°m's.s
- **•** UTM(Universal Transverse Mercator)은 2차원 수평 위치 설명을 제공합니다.
- **•** MGRS(Military Grid Reference System)는 UTM의 확장으로서, 그리드 영역 지정자, 100,000평방미터 식별자, 숫자 위치로 구성됩 니다.

Suunto Ambit3 Sport는 다음과 같은 현지 그리드도 지원합니다.

- **•** British (BNG) (영국식)
- **•** Finnish (ETRS-TM35FIN)(핀란드식)
- **•** Finnish (KKJ) (핀란드식)
- **•** Irish (IG)(아일랜드식)
- **•** Swedish (RT90)(스웨덴식)
- **•** Swiss (CH1903) (스위스식)
- <span id="page-57-0"></span>**•** UTM NAD27 Alaska(알래스카)
- **•** UTM NAD27 Conus (미국 본토)
- **•** UTM NAD83
- **•** NZTM2000 (뉴질랜드식)

 참고 일부 그리드의 경우 북위 84°N 및 남위 80°S 이상인 지역이 나 용도 국가를 벗어난 지역에서는 사용할 수 없습니다.

#### 3.21.3 GPS 정확도 및 절전

스포츠 모드를 사용자 정의할 때 Movescount에서 GSP 정확도 설정을 사용하여 GPS 수정 간격을 정의할 수 있습니다. 간격이 짧을수록 운동 중 정확도가 향상됩니다.

간격을 높이고 정확도를 낮추면 배터리 수명을 늘릴 수 있습니다. GPS 정확도 옵션은 다음과 같습니다.

- **•** 최고: 수정 간격 약 1초, 최대 전원 소비
- **•** 우수: 수정 간격 약 5초, 보통의 전원 소비
- **•** 양호: 수정 간격 약 60초, 최저 전원 소비
- **•** 끄기: GPS 수정 없음

## 3.22 알림

Suunto Ambit3 Sport을(를) Suunto Movescount App과 페어링하면  $(3.19$  Movescount 모바일 앱 참조) 시계에서 전화, 메시지, 푸시 알림 을 받을 수 있습니다.

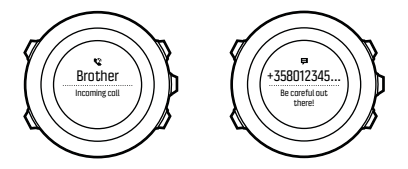

시계로 알림을 받는 방법은 다음과 같습니다.

- 1. [Next]를 길게 눌러 옵션 메뉴로 들어갑니다.
- 2. [Light Lock]을 눌러 연결로 스크롤한 다음 [Next]를 누릅니다.
- 3. [Light Lock]을 눌러 설정로 스크롤한 다음 [Next]를 누릅니다.
- 4. [Light Lock]을 눌러 **알림**로 스크롤한 다음 [Next]를 누릅니다.
- 5. [Light Lock]으로 토글을 켜거나 끈 다음 [Next]를 누릅니다.
- 6. [Next]를 길게 눌러 나갑니다.

알림을 사용하면 Suunto Ambit3 Sport은(는) 경보음을 내고 새 이벤트 가 있을 때마다 맨 아랫줄에 알림 아이콘을 표시합니다.

시계로 알림을 보는 방법은 다음과 같습니다.

- 1. [Start Stop]을 눌러서 시작 메뉴에 들어갑니다.
- 2. [Light Lock]으로 공지로 스크롤한 다음 [Next]로 선택합니다.
- 3. [Start Stop] 또는 [Light Lock]으로 알림을 스크롤하여 확인합니 다.

알림은 10개까지 표시할 수 있습니다. 알림은 모바일 기기에서 삭제할 때까지 시계에 남아 있습니다. 하지만 하루가 경과한 알림은 시계 보기 에서 숨겨집니다.

# 3.23 POD 및 HR 센서

Suunto Ambit3 Sport를 Bluetooth® Smart 호환 Bike, Foot 및 Power POD과 페어링하여 운동 중에 추가 정보를 받습니다. POD는 한 번에 5개까지 페어링할 수 있습니다.

- **•** 3개의 Bike POD의 경우, 속도와 거리 및/또는 케이던스 Bike POD 가 될 수 있지만 한 번에 한 대만 연결할 수 있습니다.
- **•** Foot POD 1개
- **•** Power POD 1개

Suunto Ambit3 Sport 패키지(옵션)에 포함되는 Suunto Smart Sensor 는 이미 페어링되어 있습니다. 다른 Bluetooth Smart 호환 심박수 센서 를 사용하고 싶을 때만 페어링해야 합니다.

### 3.23.1 POD 및 HR 센서 페어링

페어링 절차는 POD나 심박수(HR) 센서 유형에 따라 달라질 수 있습니 다. 계속하기 전에 Suunto Ambit3 Sport과 페어링하는 기기의 사용 설 명서를 참조하십시오.

POD 또는 심박수 센서를 페어링하는 방법:

1. POD 또는 심박수 센서를 활성화합니다.

Suunto Smart Sensor를 페어링할 때는 [3.9.2 Suunto Smart](#page-26-0) [Sensor 착용](#page-26-0)를 참조하십시오.

- 2. [Next]를 길게 눌러 옵션 메뉴로 들어갑니다.
- 3. [Light Lock]을 사용하여 PAIR(페어링)로 스크롤하고 [Next]를 사 용하여 선택합니다.
- 4. [Start Stop]과 [Light Lock]을 이용하여 옵션을 스크롤하고 [Next]를 눌러 페어링할 POD나 심박수 센서를 선택합니다.

5. Suunto Ambit3 Sport를 페어링 기기에 가깝게 대고 Suunto Ambit3 Sport가 페어링 성공을 알릴 때까지 기다립니다. 페어링이 실패하면 [Start Stop]을 눌러 다시 시도하거나 [Light Lock]을 눌러 페어링 설정으로 돌아갑니다.

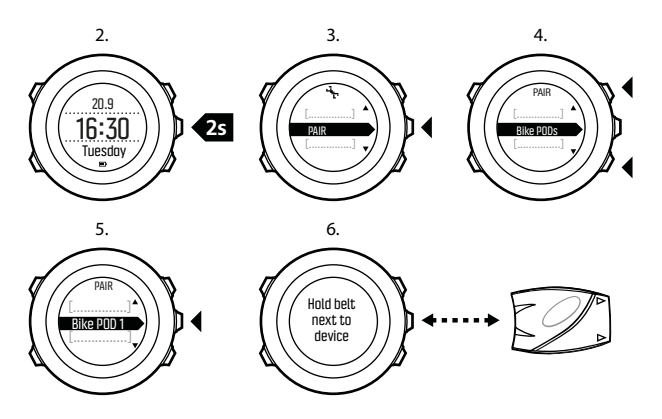

Power POD와 페어링할 때는 Suunto Ambit3 Sport에 추가 매개변수 를 정의해야 합니다. 이는 다음 변수를 포함하되 이에 국한되지 않습니 다.

- **•** Left crank(왼쪽 크랭크) 또는 Right crank(오른쪽 크랭크)
- **•** Left pedal(왼쪽 페달) 또는 Right pedal(오른쪽 페달)
- **•** Rear dropout(리어 드롭아웃)
- **•** Chainstay(체인스테이)
- **•** Rear wheel(리어 휠) 또는 Rear hub(리어 허브)

### 3.23.2 Foot POD 사용

Foot POD 사용 시, 운동 중 짧은 간격으로 GPS를 통해 POD를 자동 교 정할 수 있습니다. 그러나 해당 스포츠 모드에 대해 페어링 및 활성화가 이루어진 경우, Foot POD에서 제공된 속도 및 거리 정보가 언제나 기 준이 됩니다.

Foot POD 자동 교정 기능의 기본값은 켜기입니다. Foot POD를 페어링 하고 선택한 스포츠 모드에 대해 사용하는 경우, ACTIVATE(활성화) 아래의 스포츠 모드 옵션 메뉴에서 Foot POD 자동 교정 기능을 끌 수 있습니다.

속도 및 거리를 보다 정확하게 측정하려는 경우 Foot POD를 수동으로 교정할 수 있습니다. 예를 들어, 400m 육상 트랙에서 정확히 측정된 거 리를 기준으로 교정을 수행합니다.

Suunto Ambit3 Sport로 Foot POD를 교정하는 방법:

- 1. Foot POD를 운동화에 부착합니다. 자세한 정보는 사용 중인 Foot POD의 사용 설명서에서 확인하실 수 있습니다.
- 2. 시작 메뉴에서 스포츠 모드(예: **Running**(달리기))를 선택합니다.
- 3. 정상적인 페이스로 달리기를 시작합니다. 출발선을 지날 때 [Start Stop]을 눌러 기록을 시작합니다.
- 4. 정상적인 페이스로 800~1,000 m(약 0.500~0.700마일)의 거리를 달립니다(예: 400 m 트랙 두 바퀴).
- 5. 결승선에 도착하면 [Start Stop]을 눌러 기록을 일시중지합니다.
- 6. [Back Lap]을 눌러 기록을 중지합니다. 운동을 중지한 후 [Start Stop]을 눌러 로그를 저장합니다. 로그를 저장하지 않으려면 [Light Lock]을 누릅니다.

거리 요약 정보가 표시될 때까지 [Next]로 요약 보기를 스크롤합니 다. [Start Stop] 및 [Light Lock]으로 화면에 표시되는 거리를 실 제로 달린 거리로 조정합니다. [Next]로 확인합니다.

7. [Start Stop]을 눌러 POD 교정을 확인합니다. Foot POD가 교정되 었습니다.

 $\bm{\mathbb{E}}$  참고 교정 운동 중 Foot POD를 연결할 수 없는 경우, 거리 요약 정 보에서 거리를 조정하지 못할 수 있습니다. Foot POD가 지침에 따라 올바로 부착되었는지 확인하고 다시 시도하십시오.

Foot POD 없이 달리는 경우에도 손목을 통해 달리기 케이던스 정보를 얻을 수 있습니다. 손목에서 얻은 달리기 케이던스 정보는 FusedSpeed([3.12 FusedSpeed](#page-34-0) 참조)와 함께 사용되며, 달리기, 러닝 머신, 오리엔티어링, 트랙/필드 달리기 등의 특정한 스포츠 모드에서 항 상 작동합니다.

운동을 시작할 때 Foot POD를 발견하는 경우, 손목에서 측정한 달리기 케이던스를 무시하고 Foot POD로 측정한 케이던스 정보가 사용됩니 다.

### 3.23.3 Power POD 및 경사 교정

Suunto Ambit3 Sport POD를 찾으면 Power POD를 자동으로 교정합 니다. 또한 운동 중 언제든지 Power POD를 수동으로 교정할 수도 있습 니다.

Power POD를 수동으로 교정하는 방법:

- 1. 스포츠 모드에서 [Next]를 길게 눌러 옵션 메뉴에 액세스합니다. 2. 페달을 멈추고 페달에서 발을 들어올립니다.
- 

3. [Light Lock]을 사용하여 CALIBRATE POWER POD(Power POD 교정)로 스크롤하고 [Next]를 사용하여 선택합니다.

Suunto Ambit3 Sport POD 교정이 시작되고 교정 성공 또는 실패 여부 가 나타납니다. 화면의 맨 아래 줄에 Power POD에 사용되는 현재 주파 수가 표시됩니다. 이전 주파수는 괄호 안에 표시됩니다.

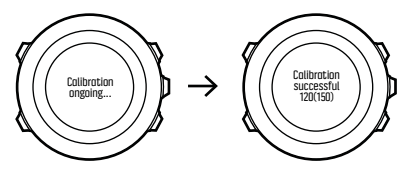

Power POD에 자동 영점 조정 기능이 있는 경우, Suunto Ambit3 Sport를 통해 이 기능을 설정하거나 해제할 수 있습니다.

자동 영점 조정 기능을 설정/해제하는 방법:

- 1. 교정이 완료된 후 [Start Stop]을 누릅니다.
- 2. [Light Lock]을 사용하여 자동 영점 조정의 On/Off(켜기/끄기)를 설 정하고 [Next]를 사용하여 적용합니다.
- 3. 설정이 완료될 때까지 기다립니다.
- 4. 설정이 실패하거나 Power POD가 손실된 경우 절차를 반복합니다.

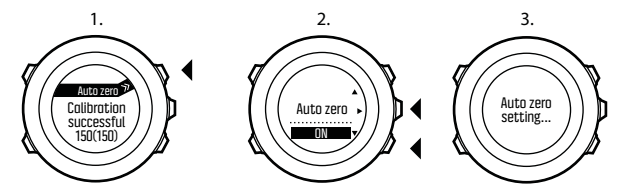

CTF(Crank Torque Frequency)를 사용하는 Power POD의 경사를 교 정할 수 있습니다.

경사를 교정하는 방법:

- 1. Power POD 교정이 완료된 후 [Start Stop]을 누릅니다.
- 2. [Light Lock]을 사용하여 Power POD 설명서에 따라 올바른 값을 설정하고 [Next]를 사용하여 적용합니다.
- 3. 설정이 완료될 때까지 기다립니다.
- 4. 설정이 실패하거나 Power POD가 손실된 경우 절차를 반복합니다.

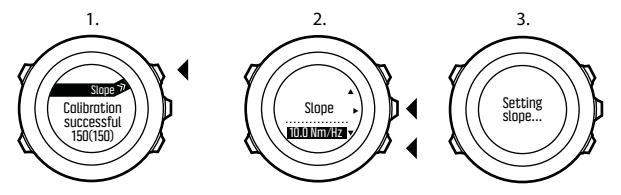

## 3.24 관심 지점

Suunto Ambit3 Sport에는 POI로 저장된 사전 정의 목적지로 이동할 수 있는 GPS 탐색 기능이 포함되어 있습니다.

 $\bar{\mathbf{B}}$  참고 운동을 기록할 때도 탐색이 가능합니다[\(3.9.7 운동 중 탐색](#page-31-0) 참 조).

POI 이동 방법:

- 1. [Start Stop]을 눌러 시작 메뉴로 들어갑니다.
- 2. [Start Stop]을 사용하여 NAVIGATION(탐색)으로 스크롤하고 [Next]를 사용하여 들어갑니다.
- 3. [Light Lock]을 사용하여 POIs (Points of interest)(관심 지점)까 지 스크롤한 후 [Next]를 선택합니다. 저장한 POI의 개수와 새 POI에 사용 가능한 여유 공간이 시계에 표

시됩니다.

- 4. [Start Stop] 또는 [Light Lock]을 사용하여 이동할 POI로 스크롤 하고 [Next]를 사용하여 선택합니다.
- 5. [Next]를 눌러 Navigate(탐색)를 선택합니다.
	- 나침반을 처음으로 사용하는 경우 교정이 필요합니다([3.6.1 나침반](#page-18-0) [교정](#page-18-0) 참조). 나침반을 활성화한 뒤 시계에서 GPS 신호 검색을 시작 하고 신호를 인식한 후 GPS found(GPS 찾음)를 표시합니다.
- 6. POI 탐색을 시작합니다. 시계에 다음 정보가 표시됩니다.
	- **•** 목표 지점의 방향을 가리키는 표시기(자세한 설명은 아래 참조)
	- **•** 목표 지점으로부터의 거리
- 7. 시계에서 목표 지점에 도착했다는 알림이 나옵니다.

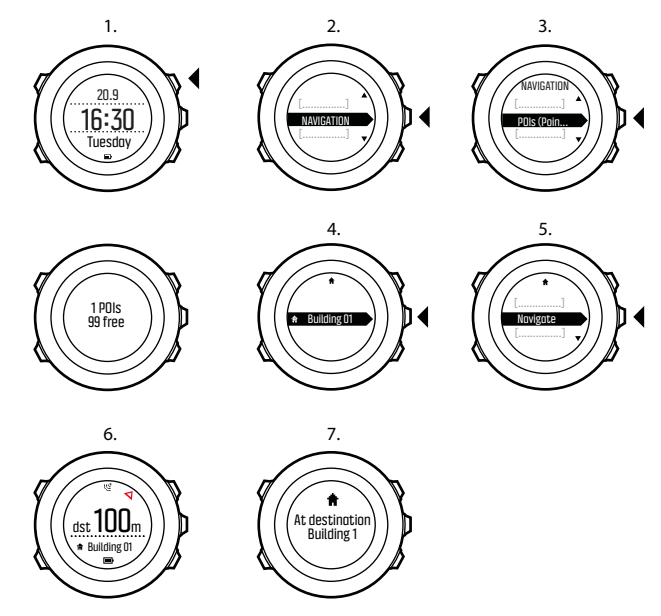

움직이지 않을 때나 느린 속도(4km/h 이하)로 이동할 때는 시계가 나침 반 방위를 기준으로 POI(경로를 탐색하는 경우는 웨이포인트) 방향을 표시합니다.

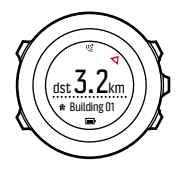

이동(4km/h 이상)할 때는 시계가 GPS를 기준으로 POI(경로를 탐색하 는 경우는 웨이포인트) 방향을 표시합니다.

목표의 방향 또는 방위가 빈 삼각형으로 표시됩니다. 이동 방향 또는 목 적지는 화면 상단에 실선으로 표시됩니다. 이 두 가지를 맞추면 정확한 방향으로 움직일 수 있습니다.

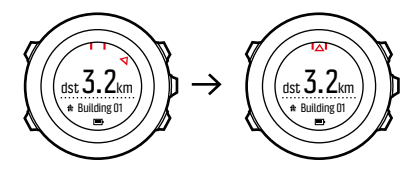

### 3.24.1 위치 확인

Suunto Ambit3 Sport에서는 GPS를 사용하여 현재 위치의 좌표를 확 인할 수 있습니다.

위치 확인 방법:

- 1. [Start Stop]을 눌러 시작 메뉴로 들어갑니다.
- 2. [Start Stop]을 사용하여 NAVIGATION(탐색)으로 스크롤하고 [Next]를 사용하여 들어갑니다.
- 3. [Next]를 눌러 Location(위치)을 선택합니다.
- 4. [Next]를 눌러 Current(현재)를 선택합니다.
- 5. 시계에서 GPS 신호 검색을 시작하고 신호를 인식한 후 GPS found(GPS 찾음)를 표시합니다. 그런 다음 현재 좌표가 화면에 표 시됩니다.

 참고 또한 [Next]를 길게 눌러 옵션 메뉴에 액세스하면 운동을 기 록하는 중에도 위치를 확인할 수 있습니다.

#### 3.24.2 현재 위치를 POI로 추가하기

Suunto Ambit3 Sport에서는 현재 위치를 POI로 정의 또는 저장할 수 있습니다. 예를 들어, 운동 중에 저장한 POI로 언제든지 이동할 수 있습 니다.

최대 250개의 POI를 시계에 저장할 수 있습니다. 경로 또한 이 할당 공 간을 차지합니다. 예를 들어 60개의 웨이포인트가 있는 경로가 있다면, 시계에 추가로 190개의 POI를 저장할 수 있습니다.

미리 정의된 목록에서 POI 유형(아이콘) 및 POI 이름을 선택하고 Movescount에서 자유롭게 POI 이름을 지정할 수 있습니다.

위치를 POI로 저장하는 방법:

- 1. [Start Stop]을 눌러 시작 메뉴로 들어갑니다.
- 2. [Start Stop]을 사용하여 NAVIGATION (탐색)으로 스크롤하고 [Next]를 사용하여 들어갑니다.
- 3. [Next]를 눌러 Location (위치)을 선택합니다.
- 4. CURRENT(현재)를 선택하거나 DEFINE(정의)을 선택하여 위도 및 경도 값을 수동으로 변경합니다.
- 5. [Start Stop]을 눌러 위치를 저장합니다.
- 6. 위치에 적합한 POI 유형을 선택합니다. [Start Stop] 또는 [Light Lock] 버튼으로 POI 유형을 스크롤합니다. [Next]를 사용하여 POI 유형을 선택합니다.
- 7. 위치에 적합한 이름을 선택합니다. [Start Stop] 또는 [Light Lock] 으로 이름 옵션을 스크롤합니다. [Next]으로 이름을 선택합니다.
- 8. [Start Stop]을 눌러 POI를 저장합니다.

 참고 지도에서 위치를 선택하거나 좌표를 삽입하여 Movescount에 서 POI를 생성할 수 있습니다. 시계를 Movescount에 연결하면 Suunto Ambit3 Sport과 Movescount의 POI가 항상 동기화됩니다.

### 3.24.3 POI 삭제

POI는 시계에서 직접, 또는 Movescount를 통해 삭제할 수 있습니다. 그러나 Movescount에서 POI를 삭제하고 Suunto Ambit3 Sport를 동 기화하면 POI는 시계에서 삭제되지만 Movescount에서는 해제만 이루 어집니다.

POI 삭제 방법:

- 1. [Start Stop]을 눌러 시작 메뉴로 들어갑니다.
- 2. [Start Stop]을 사용하여 NAVIGATION(탐색)으로 스크롤하고 [Next]를 사용하여 들어갑니다.
- 3. [Light Lock]을 사용하여 POIs (Points of interest)(관심 지점)까 지 스크롤한 후 [Next]를 선택합니다. 저장한 POI의 개수와 새 POI에 사용 가능한 여유 공간이 시계에 표 시됩니다.
- 4. [Start Stop] 또는 [Light Lock]을 사용하여 삭제할 POI로 스크롤 하고 [Next]를 사용하여 선택합니다.
- 5. [Start Stop]을 사용하여 Delete(삭제)로 스크롤합니다. [Next]를 사용하여 선택합니다.
- 6. [Start Stop]을 눌러 확인합니다.

## 3.25 회복

Suunto Ambit3 Sport은(는) 교육 후 회복할 필요성이 뒤따르는 두 가 지 지표를 나타냄: 회복 시간 및 회복 상태.

### 3.25.1 회복 시간

회복 시간은 교육 후 신체가 회복하는 데 얼마나 많은 시간이 필요한지 에 대한 예상치입니다. 시간은 교육 세션의 기간과 강도뿐만 아니라 전 반적인 피로도에 근거합니다.

회복 시간은 모든 유형의 운동으로부터 축적됩니다. 다시 말해서, 고강 도에서뿐만 아니라 긴 저강도 교육 세션에서 회복 시간이 축적됩니다.

시간은 교육 세션에 걸쳐 누적되고 있으므로, 시간이 만료되기 전에 다 시 교육을 받을 경우, 이전 교육 세션에서 나머지로 새로 누적된 시간이 추가됩니다.

제공된 교육 세션 동안 축적된 시간은 세션이 끝날 때 개요에 표시됩니 다.

귀하에게 남아 있는 총 회복 시간 수는 활동 모니터링 디스플레이 보기 로 표시됩니다([3.1 활동 모니터링](#page-13-0) 참조).

회복 시간은 평가치이기 때문에, 축적된 시간은 건강 상태 수준 또는 기 타 개인적인 요인과 관계 없이 꾸준히 계산됩니다. 매우 건강한 경우, 예상보다 더 빨리 회복될 수 있습니다. 반면에, 예를 들어 감기에 걸려 있는 경우, 회복이 예상보다 느릴 수 있습니다.

실제 회복 상태에 대한 정확한 표시를 얻으려면, 회복 테스트 중 하나를 사용하는 것이 좋습니다(3.25.2 회복 상태 참조).

#### 3.25.2 회복 상태

회복 상태는 자율 신경계에 대한 스트레스 양으로 표시합니다. 스트레 스를 덜 받을 수록 더 많이 회복된 것입니다. 자신의 회복 상태를 알면 교육을 최적화하고 교육 또는 부상을 피하는 데 도움이 됩니다.

Firstbeat의 빠른 회복 테스트 또는 수면 회복 테스트로 회복 상태를 확 인할 수 있습니다. 테스트에는 Suunto Smart Sensor와 같은 심박동수 변이(R-R 인터벌)을 측정하는 Bluetooth 호환 심박동수 센서가 필요합 니다.

회복 상태는 아래 표에 설명된 대로 0-100% 결과 등급으로 표시됩니 다.

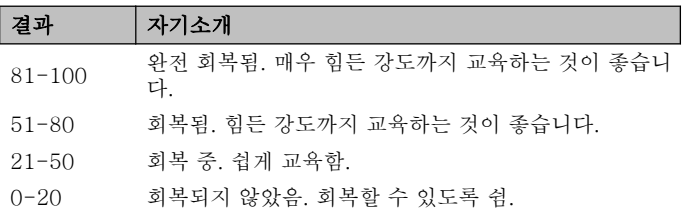

 $\overrightarrow{2}$  참고 연속적으로 여러 날에 측정된 50% 미만의 값은 쉴 필요성이 증가한 것을 나타냅니다.
### 보정 테스트

정확한 결과를 제공하기 위해 수면 테스트와 신속 테스트 모두를 보정 해야 합니다.

보정 테스트는 '완전 회복됨'이 신체에 의미하는 것을 정의합니다. 각 보 정 테스트에서, 시계는 테스트 결과 등급을 조정하여 귀하의 고유한 심 박동수 변이에 맞춥니다.

양쪽 테스트에 세 개의 보정 테스트를 수행해야 합니다. 이러한 테스트 는 축적된 회복 시간이 없을 때 수행되어야 합니다. 이상적으로, 귀하 또는 이러한 보정 테스트 동안 완전히 회복되었다고 느끼고 아프거나 스트레스를 받지 않습니다.

보정 기간 동안 예상한 것보다 더 높거나 낮은 결과를 얻을 수 있습니 다. 이러한 결과는 보정이 완료될 때까지 회복 상태를 추정한 대로 시계 에 표시됩니다.

보정을 완료했으면, 회복 시간 대신 로그 북에 입력할 때 최신 결과가 표시됩니다.

#### 3.25.2.1 빠른 회복 테스트

Firstbeat의 빠른 회복 테스트는 회복 상태를 측정하는 또 다른 방법입 니다. 수면 회복 테스트는 회복 상태를 측정하는 더 정확한 방법입니다. 그러나 일부 사람의 경우, 밤새도록 심박동수 센서를 착용하는 것이 실 현 가능하지 않을 수 있습니다.

빠른 회복 테스트는 단 몇 분만 소요됩니다. 최상의 결과를 위해, 테스 트하는 동안 누워서, 편안한 상태를 유지하고 움직여서는 안됩니다. 잠에서 깬 아침에 테스트를 실시하는 것이 좋습니다. 이렇게 하면 매일

매일 비슷한 결과를 얻을 수 있도록 합니다.

충분히 회복되었다고 느끼고 테스트 알고리즘을 보정하기에 축적된 회 복 시간이 없을 때 세 개의 테스트를 수행해야 합니다.

보정 테스트는 차례차례로 할 필요는 없지만 최소 12시간 뒤에 해야 합 니다.

이 보정 기간 동안 예상한 것보다 더 높거나 더 낮은 결과를 얻을 수 있 습니다. 이러한 결과는 보정이 완료될 때까지 회복 상태를 추정한 대로 시계에 표시됩니다.

빠른 회복 테스트를 실시하려면:

- 1. 심박동수 벨트를 착용하고 전극에 물기가 있는지 확인하십시오.
- 2. 방해물이 없는 조용한 환경에서 누워 휴식을 취하십시오.
- 3. [Start Stop]을 누르고, [Start Stop]으로 회복 (회복)으로 스크롤하 고 [Next]으로 선택합니다.
- 4. 신속 테스트 (신속 테스트)로 스크롤하고 [Next]를 선택합니다.

5. 테스트가 완료될 때까지 기다립니다.

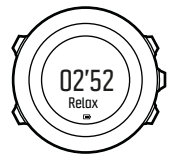

테스트가 완료되면, [Next] 및 [Back Lap]로 결과를 스크롤합니다.

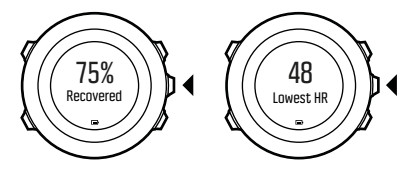

테스트 중에 최저 심박동수가 Movescount에서 정의한 휴식 상태의 심 박동수 아래에 있는 경우, 휴식 상태의 심박동수는 Movescount와 동기 화하는 다음 번에 업데이트됩니다.

 참고 이 테스트 결과는 누적된 회복 시간에는 영향을 주지 않습니 다.

#### 3.25.2.2 수면 회복 테스트

수면 회복 테스트(Firstbeat 제공)는 야간 수면 후 회복 상태에 대한 신 뢰할 수 있는 지표를 제공합니다.

충분히 회복되었다고 느끼고 테스트 알고리즘을 보정하기에 축적된 회 복 시간이 없을 때 세 개의 테스트를 수행해야 합니다.

보정 테스트는 차례차례로 수행할 필요는 없습니다.

보정 기간 동안 예상한 것보다 더 높거나 낮은 결과를 얻을 수 있습니 다. 이러한 결과는 보정이 완료될 때까지 회복 상태를 추정한 대로 시계 에 표시됩니다.

수면 회복 테스트를 실시하려면:

1. 심박동수 벨트를 착용하고 전극에 물기가 있는지 확인하십시오.

- <span id="page-75-0"></span>2. [Start Stop]를 누르고,회복[Start Stop]으로 스크롤하고 [Next]으 로 선택합니다.
- 3. 수면 테스트 (수면 테스트)로 스크롤하고 [Next]를 선택합니다.
- 4. 테스트를 취소하려면 [Back Lap]을 누릅니다.
- 5. 아침에 일어날 준비가 되면, [Start Stop] 또는 [Next]를 눌러서 테 스트를 종료합니다.

테스트가 끝났으면, [Next] 및 [Back Lap]로 결과를 스크롤합니다.

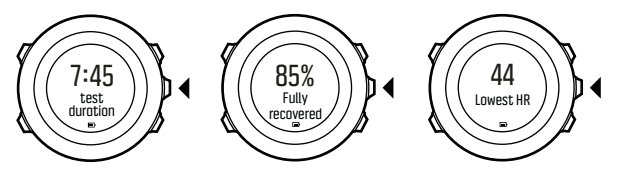

 참고 수면 회복 테스트는 결과를 내기 위해 양호한 상태의 심박동 수 데이터에 대한 최소 두 시간이 필요합니다. 이 테스트 결과는 누적된 회복 시간에는 영향을 주지 않습니다.

# 3.26 경로

Movescount에 경로를 만들거나 다른 시계로 만든 경로를 컴퓨터에서 Movescount로 가져올 수 있습니다. 또한 Suunto Ambit3 Sport를 이 용해서 경로를 기록하고 기록된 경로를 Movescount로 업로드할 수도 있습니다([3.9.5 트랙 기록](#page-30-0) 참조).

경로 추가 방법:

1. www.movescount.com으로 이동하여 로그인합니다.

- <span id="page-76-0"></span>2. PLAN & CREATE(계획 및 생성)에서 ROUTES(경로)로 브라우징 하여 기존 경로를 검색 및 추가하거나 ROUTE PLANNER(경로 플 래너)로 브라우징하여 맞춤 경로를 생성합니다.
- 3. Suunto Movescount App(수동 시작 동기화, [3.19.2 모바일 앱과 동](#page-51-0) [기화](#page-51-0) 참조)을 이용하거나 Moveslink와 동봉되는 USB 케이블을 이 용하여 Suunto Ambit3 Sport를 Movescount에 동기화합니다.

경로는 Movescount를 통해서도 삭제됩니다.

경로 삭제 방법:

- 1. www.movescount.com으로 이동하여 로그인합니다.
- 2. PLAN & CREATE(계획 및 생성)에서 ROUTE PLANNER(경로 플 래너)로 브라우징합니다.
- 3. MY ROUTES(내 경로)에서 삭제하고 싶은 경로를 클릭한 후 DELETE(삭제)를 클릭합니다.
- 4. Suunto Movescount App(수동 시작 동기화, [3.19.2 모바일 앱과 동](#page-51-0) [기화](#page-51-0) 참조)을 이용하거나 Moveslink와 동봉되는 USB 케이블을 이 용하여 Suunto Ambit3 Sport를 Movescount에 동기화합니다.

### 3.26.1 경로 탐색

Movescount에서 Suunto Ambit3 Sport에 다운로드하거나([3.26 경로](#page-75-0) 참조) 운동에서 기록된 경로를 탐색할 수 있습니다([3.9.5 트랙 기록](#page-30-0) 참 조).

참고 스포츠 모드로도 탐색이 가능합니다[\(3.9.7 운동 중 탐색](#page-31-0) 참조).

경로를 탐색하는 방법은 다음과 같습니다.

1. [Start Stop]을 눌러서 시작 메뉴에 들어갑니다.

- 2. [Start Stop]으로 NAVIGATION로 스크롤한 다음 [Next]로 들어 갑니다.
- 3. [Start Stop]으로 Routes로 스크롤한 다음 [Next]로 들어갑니다. 저장한 경로 개수와 모든 경로 목록이 시계에 표시됩니다.
- 4. [Start Stop] 또는 [Light Lock]으로 탐색을 원하는 경로로 스크롤 합니다. [Next]로 선택합니다.
- 5. [Next]를 누르고 Navigate를 선택합니다.

또는, 경로를 미리보는 View를 선택할 수도 있습니다.

- 6. 선택한 경로의 모든 웨이포인트가 시계에 표시됩니다. [Start Stop] 또는 [Light Lock]을 사용하여 시작 지점으로 사용하려는 웨이포인 트로 스크롤합니다. [Next] 버튼을 사용하여 적용합니다.
- 7. 경로 중간에 웨이포인트를 선택하는 경우, Suunto Ambit3 Sport은 이동 방향을 선택하라는 메시지를 표시합니다. [Start Stop]을 눌러 Forwards를 선택하거나 [Light Lock]을 눌러 Backwards를 선택 합니다.

시작 지점으로 첫 번째 웨이포인트를 선택한 경우, Suunto Ambit3 Sport는 경로를 앞으로 이동합니다(첫 번째에서 마지막 웨이포인트 로). 시작 지점으로 마지막 웨이포인트를 선택한 경우, Suunto Ambit3 Sport는 경로를 뒤로 (마지막에서 첫 번째 웨이포인트로) 이동합니다.

- 8. 나침반을 처음으로 사용하는 경우 교정이 필요합니다([3.6.1 나침반](#page-18-0) [교정](#page-18-0) 참조). 나침반을 활성화한 뒤 시계에서 GPS 신호 검색을 시작 하고 신호를 인식한 후 GPS found를 표시합니다.
- 9. 경로의 첫 번째 웨이포인트로 이동을 시작합니다. 본 시계는 웨이포 인트에 접근하면 해당 사실을 사용자에게 알려 주고, 경로 상의 다음 웨이포인트로 자동으로 이동합니다.

10.경로에서 마지막 웨이포인트 전에 시계에서 목적지에 도착하고 있다 는 알림이 나옵니다.

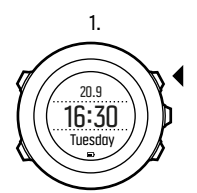

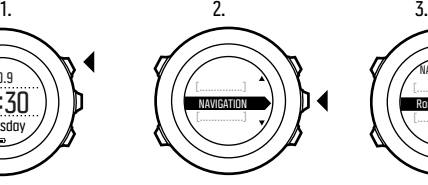

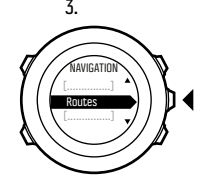

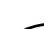

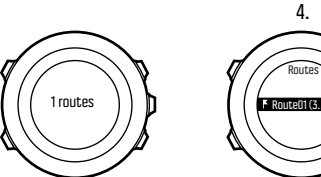

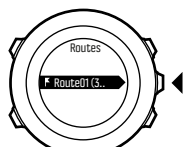

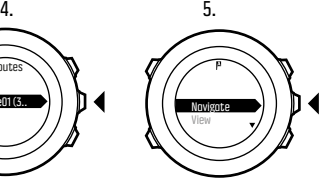

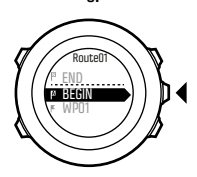

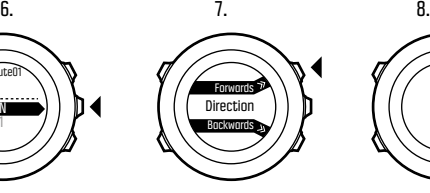

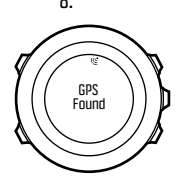

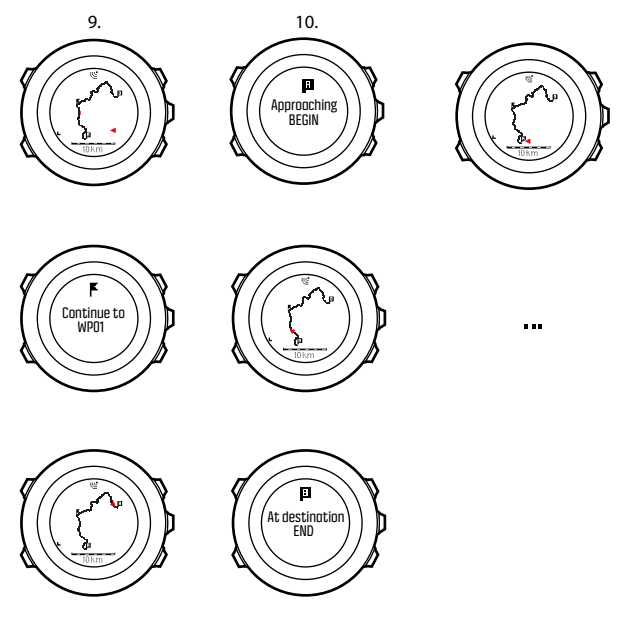

경로에서 웨이포인트를 건너뛰는 방법:

1. 경로를 탐색하는 동안 [Next]를 길게 눌러 옵션 메뉴에 액세스합니 다.

- 2. [Next]를 눌러 NAVIGATION을 선택합니다.
- 3. [Start Stop]으로 Skip waypoint로 스크롤한 다음 [Next]로 선택 합니다. 이렇게 하면 시계는 웨이포인트를 건너뛰고 경로 상의 다음 웨이포인트로 바로 이동합니다.

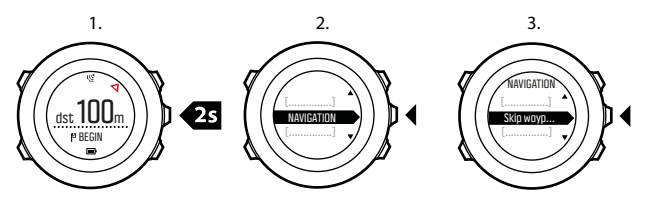

### 3.26.2 탐색 중

탐색 도중 다음과 같은 보기를 스크롤하려면 [View]를 누릅니다.

- 1. 전체 경로를 보여주는 풀 트랙 보기
- 2. 확대된 경로 보기. 일반 » 지도 아래의 시계 설정에서 지도 방향을 변경할 수 있습니다.
	- **•** 헤딩 업: 확대된 지도가 진행 방향을 위로 하여 표시됩니다.
	- **•** 노스 업: 확대된 지도가 북쪽을 위로 하여 표시됩니다.
- 3. 웨이포인트 탐색 보기

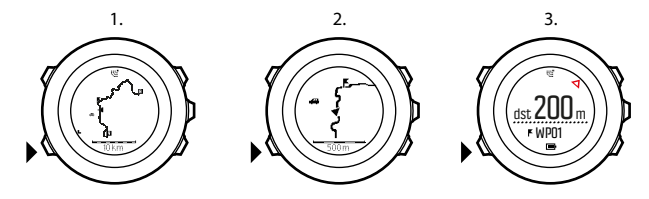

풀 트랙 보기

풀 트랙 보기에서는 다음 정보가 표시됩니다.

- **•** (1) 사용자의 위치 및 진행 방향을 나타내는 화살표
- **•** (2) 경로 상의 다음 웨이포인트
- **•** (3) 경로 상의 첫 번째 및 마지막 웨이포인트
- **•** (4) 가장 가까운 POI(아이콘 형태로 표시)
- **•** (5) 풀 트랙 보기의 축척

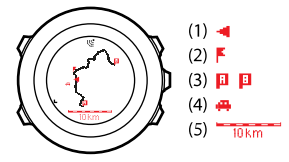

**三 참고** 풀 트랙 보기에서는 항상 위쪽이 북쪽입니다.

### 웨이포인트 탐색 보기

웨이포인트 탐색 보기에서는 다음 정보가 표시됩니다.

- **•** (1) 다음 웨이포인트의 방향을 가리키는 화살표
- **•** (2) 다음 웨이포인트까지의 거리
- **•** (3) 사용자가 향하고 있는 다음 웨이포인트

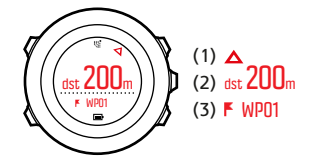

# 3.27 러닝 퍼포먼스 레벨

러닝 퍼포먼스 레벨은 Firstbeat에서 제공하는 몸 컨디션과 러닝 효율 성에 대한 결합된 측정 기능입니다.

# 몸 컨디션

러닝 퍼포먼스 레벨은 유산소성 체력과 지구력 퍼포먼스에 대한 글로벌 표준인, VO2max의 평가치를 사용합니다. V02max는 산소를 수송 및 이용하는 신체의 최고조 역량을 나타냅니다.

V02max는 에너지 생산에서 산소를 이용하기 위해 심장, 폐, 순환계 및 근육 기량의 상태에 영향을 받습니다. VO2max는 운동선수의 지구력에 대한 가장 중요한 단일 분모입니다.

이에 더해, 조사에 따르면 VO2max는 건강 및 안녕에 대한 중요한 측정 요소입니다. 최적의 러닝 효율성에서, 러닝 퍼포먼스 레벨은 실제 VO2max (ml/kg/min)에 일치합니다.

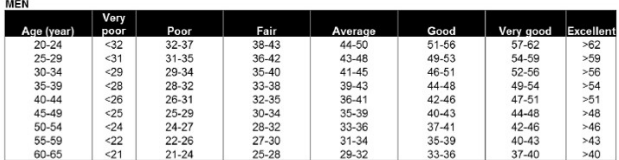

#### **MOMEN**

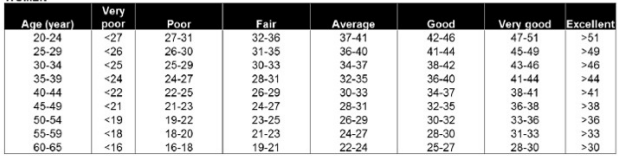

(Shvartz E, Reibold RC: Aerobic fitness norms for males and females aged 6 to 75 years: a review. Aviat Space Environ Med; 61:3-11, 1990.)

## 달리기 효율성

러닝 퍼포먼스 레벨 또한 러닝 기술의 측정인 러닝 효율성으로 고려됩 니다. 이 측정 또한 지형, 러닝 표면, 날씨 및 러닝 기어 등의 외부적 요 인을 고려합니다.

### 러닝 중에

Suunto Ambit3 Sport은(는) 달리는 동안 실시간 러닝 퍼포먼스 피드백 을 제공합니다.

실시간 피드백은 기본 달리기 스포츠 모드에서 그래프 표시로 사용 가 능합니다. 이 그래프를 러닝 활동 유형을 사용하는 모든 스포츠 모드에 추가할 수 있습니다. 실시간 차이(아래 참조) 또한 맞춤형 러닝 스포츠 모드에서 데이터 필드로 사용할 수도 있습니다.

달리는 동안 그래프는 아래 설명한 대로 네 개의 기준점을 표시합니다.

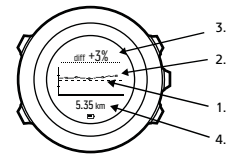

- 1. 기준점: 각 러닝의 경우, 러닝 퍼포먼스 기준점은 지형 등과 같은 외 부적인 변이에 대해 보상하고 심박동수가 안정되도록 기다리기 위해 보정됩니다.
- 2. 실시간 레벨: 이는 현재 킬로미터/마일로 표시되는 러닝에 대한 실시 간 퍼포먼스 레벨입니다.
- 3. 실시간 차이: 이는 현재 러닝에 대한 실시간 러닝 퍼포먼스 레벨과 보정된 러닝 퍼포먼스 기준점 간의 실시간 차이를 보여 줍니다.
- 4. 거리: 현재 기록을 위한 총 거리. 그래프는 마지막 6킬로미터(~4 마 일)를 표시합니다.

### 결과 해석

러닝을 처음하거나 잠시 동안 밖에 나간 적이 없는 경우, 처음에 러닝 퍼포먼스가 꽤 낮을 수 있습니다. 그러나 몸 컨디션과 러닝 기술이 향상 됨에 따라, 러닝 퍼포먼스에서 그에 상응하는 증가를 보여야 합니다. 4-20주 기간에 걸쳐, 러닝 퍼포먼스 레벨이 최대 20%까지 증가된 것을 볼 수 있습니다. 러닝 퍼포먼스 레벨이 이미 우수한 경우, 보다 향상시

키는 것이 어렵습니다. 이 상황에서, 러닝 퍼포먼스 레벨은 지구력의 지 표로 더 잘 사용됩니다.

실시간 차이 지표를 따라가면 매일의 퍼포먼스에 대한 상세하고 세세한 정보와 러닝 중 피로도를 제공합니다. 지구력 경주자는 이 정보를 사용 하여 긴 집중적 러닝 동안 얼마나 많은 피로도를 처리할 수 있는지 배울 수 있습니다. 경주하는 동안 이 정보는 스스로 페이스를 적절히 조절하 는 데 도움이 됩니다.

아래의 그림은 달리는 동안 세 가지의 러닝 퍼포먼스 레벨에 대한 샘플 입니다. 첫 번째 그래프(1)에서, 퍼포먼스는 우수합니다. 두 번째(2)에 서 퍼포먼스는 나쁘고 교육 중 질병 또는 일반적으로 나쁜 컨디션을 나 타낼 수 있습니다. 세 번째 그래프(3)에서는, 러닝 후반에 퍼포먼스 레 벨이 꾸준하게 떨어지는 장거리 러닝을 보이는 데, 이는 피로도의 시작 을 나타냅니다.

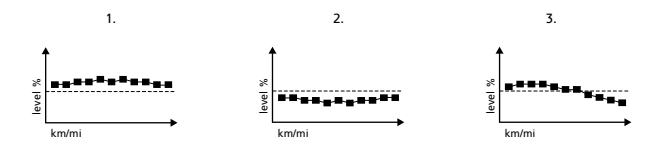

# 3.28 서비스 메뉴

서비스 메뉴에 액세스하려면 시계가 서비스 메뉴에 들어갈 때까지 [Back Lap]과 [Start Stop]을 동시에 길게 누릅니다.

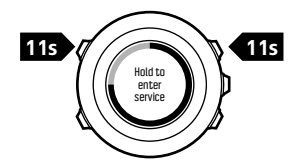

서비스 메뉴에는 다음 항목이 포함됩니다.

- **•** INFO:
	- <sup>o</sup> BLE: 현재 Bluetooth Smart 버전을 표시합니다.
	- <sup>o</sup> Version: 현재 소프트웨어 및 하드웨어 버전을 표시합니다.
- **•** TEST:
	- <sup>o</sup> LCD test: LCD가 제대로 작동하는지 테스트할 수 있습니다.
- **•** ACTION:
	- <sup>o</sup> Power off: 시계를 완전 절전 상태로 전환할 수 있습니다.
	- <sup>o</sup> GPS reset: GPS를 초기화합니다.
	- <sup>o</sup> Clear data: 회복 테스트 보정을 지웁니다.

 참고 POWER OFF는 전력이 낮은 상태입니다. USB 케이블을 (전 원과) 연결하여 시계를 절전 상태에서 해제합니다. 최초 설정 마법사가 시작됩니다. 시간과 날짜를 제외한 모든 설정이 유지됩니다. 시작 마법 사를 통해 확인하십시오.

 참고 시계가 10분 동안 멈춰 있으면 전원 절약 모드로 전환됩니다. 움직이면 시계가 다시 활성화됩니다.

 참고 서비스 메뉴 내용은 업데이트 중에 통지 없이 변경될 수 있습 니다.

#### GPS 초기화

GPS 장치가 신호를 잡지 못하는 경우, 서비스 메뉴에서 GPS 데이터를 초기화할 수 있습니다.

GPS 초기화 방법:

- 1. 서비스 메뉴에서 [Light Lock]을 사용하여 ACTION으로 스크롤하 고 [Next]를 사용하여 들어갑니다.
- 2. [Light Lock]을 눌러 GPS reset으로 스크롤하고 [Next]를 사용하 여 들어갑니다.
- 3. [Start Stop]를 눌러 GPS 초기화를 확인하거나 [Light Lock]를 눌 러 취소합니다.

 $\bm{\mathsf{\Xi}}$  참고 GPS를 초기화하면 GPS 데이터, 나침반 교정값, 회복 시간이 초기화됩니다. 저장된 로그는 제거되지 않습니다.

### 3.29 바로 가기

기본적으로 TIME(시간) 모드에서 [View]를 길게 눌러 화면을 밝은 상 태 및 어두운 상태 간에 전환합니다. 이 바로 가기는 다른 메뉴 항목으 로 변경할 수 있습니다.

바로 가기를 정의하는 방법:

- 1. [Next]를 길게 눌러 옵션 메뉴로 들어가거나 [Start Stop]을 눌러 시작 메뉴로 들어갑니다.
- 2. 바로 가기를 만들 메뉴 항목을 검색합니다.

3. [View]를 길게 눌러 바로 가기를 만듭니다.

 참고 바로 가기는 개별 로그 등 가능한 모든 메뉴 항목에 대해 만들 수는 없습니다.

다른 모드에서는 [View]를 길게 누르면 미리 정의된 바로 가기에 액세 스합니다. 예를 들어 나침반이 작동하고 있으면 [View]를 길게 눌러 나 침반 설정에 액세스할 수 있습니다.

### 3.30 스포츠 모드

스포츠 모드는 Suunto Ambit3 Sport를 이용하여 운동이나 기타 활동 을 기록하는 방법입니다. 모든 활동은 시계에 동봉되는 미리 정해진 스 포츠 모드 세트에서 스포츠 모드를 선택할 수 있습니다. 적합한 스포츠 모드를 찾을 수 없다면 Movescount와 Suunto Movescount App을 통 해 맞춤 스포츠 모드를 생성합니다.

스포츠 모드에 따라 운동 중에 화면에 표시되는 정보는 달라집니다. 선 택한 스포츠 모드는 심박수 제한, 오토랩 거리와 같이 운동 설정에도 영 향을 줍니다.

Movescount에서 맞춤 스포츠 모드를 생성하거나 미리 정해진 스포츠 모드를 편집하거나 스포츠 모드를 삭제하거나 운동 메뉴에 표시되도록 숨김으로 할 수 있습니다([3.9.3 운동 시작](#page-28-0) 참조).

### 사용자 정의 스포츠 모드

사용자 정의 스포츠 모드에는 1~8개의 다양한 스포츠 모드 화면이 포 함될 수 있습니다. 전체 목록에서 각 화면에 표시할 데이터를 선택할 수 있습니다. 예를 들어 스포츠별 심박수 제한, 검색 POD, 기록 간격을 사 용자 정의하여 정확도와 배터리 수명을 최적화할 수 있습니다.

GPS 기능이 활성화된 모든 스포츠 모드에서도 QUICK

NAVIGATION(빠른 탐색) 옵션을 사용할 수 있습니다. 이 옵션은 기본 적으로 꺼져 있습니다. POI나 경로를 선택하면 운동을 시작할 때 시계 에 정의한 POI 또는 경로 목록이 뜹니다.

Movescount에서 생성된 최대 10개의 서로 다른 스포츠 모드를 Suunto Ambit3 Sport에 전송할 수 있습니다.

### 3.31 스톱워치

스톱워치는 시작 메뉴에서 켜거나 끌 수 있는 화면입니다. 스톱워치 활성화 방법:

- 1. [Start Stop]을 눌러 시작 메뉴로 들어갑니다.
- 2. [Light Lock]을 사용하여 DISPLAYS(화면)로 스크롤하고 [Next] 를 누릅니다.
- 3. [Light Lock]을 사용하여 Stopwatch(스톱워치)로 스크롤하고 [Next]를 누릅니다.

이제 스톱워치를 사용하거나 [Next]를 눌러 TIME(시간) 화면으로 돌 아갈 수 있습니다. 스톱워치로 돌아가려면 [Next]를 눌러 스톱워치가 표시될 때까지 화면을 스크롤합니다.

스톱워치 사용 방법:

- 1. 활성화된 스톱워치 화면에서 [Start Stop]을 눌러 시간 측정을 시작 합니다.
- 2. 랩을 생성하려면 [Back Lap]을 누르고, 스톱워치를 일시중지하려 면 [Start Stop]을 누릅니다. 스톱워치가 일시중지되었을 때 랩별 소요시간을 보려면 [Back Lap]을 누릅니다.
- 3. 계속하려면 [Start Stop]을 누릅니다.

4. 시간을 초기화하려면 스톱워치가 일시중지됐을 때 [Start Stop]을 누릅니다.

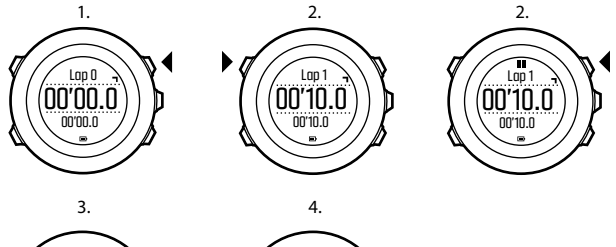

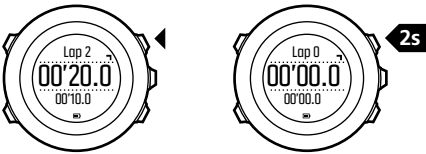

스톱워치가 작동하는 동안 다음을 조작을 할 수 있습니다.

- **•** 화면의 맨 아랫줄 시간과 랩별 소요시간 사이를 전환하려면 [View] 를 누릅니다.
- **•** [Next]를 사용해서 TIME(시간) 모드로 전환합니다.
- **•** [Next]를 길게 누르면 옵션 메뉴로 이동합니다.

스톱워치 화면을 표시하고 싶지 않다면 스톱워치를 해제합니다. 스톱워치 해제 방법:

1. [Start Stop]을 눌러 시작 메뉴로 들어갑니다.

- 2. [Light Lock]을 사용하여 DISPLAYS(화면)로 스크롤하고 [Next] 를 누릅니다.
- 3. [Light Lock]을 사용하여 End stopwatch(스톱워치)로 스크롤하고 [Next]를 누릅니다.

# 3.32 Suunto App

Suunto App을 이용하면 Suunto Ambit3 Sport을 세부적으로 사용자 정의할 수 있습니다. 다양한 타이머, 카운터 등 용도에 적합한 앱을 찾 으려면 Movescount에서 Suunto App Zone을 방문하십시오. 필요한 앱을 찾을 수 없는 경우에는 Suunto App Designer를 사용하여 자체적 인 앱을 제작할 수 있습니다. 예를 들어 예상 마라톤 결과, 스키 경로의 기울기 등급 등을 계산하기 위한 앱을 만들 수 있습니다.

Suunto App을 Suunto Ambit3 Sport에 추가하는 방법:

- 1. Movescount 커뮤니티의 PLAN & CREATE(계획 및 생성) 섹션으 로 이동한 다음 App Zone 을 선택하여 기존 Suunto App을 검색합 니다. 자체 앱을 제작하려면 프로파일에서 PLAN & CREATE(계획 및 생성) 섹션으로 이동한 다음 App Designer.
- 2. Suunto App을 스포츠 모드에 추가합니다. Suunto Ambit3 Sport를 Movescount 계정에 연결하여 Suunto App을 시계와 동기화합니다. 추가된 Suunto App에 운동 중 계산 결과가 표시됩니다.

 $\bm{\mathbb{B}}$  참고 각 스포츠 모드에 최대 5개의 Suunto App을 추가할 수 있습 니다.

# 3.33 수영

Suunto Ambit3 Sport를 이용하여 수영장이나 실외 수영 연습을 기록 할 수 있습니다.

Suunto Smart Sensor를 함께 사용하면 수영 중에 심박수도 기록할 수 있습니다. 물에서 나올 때 심박수는 Suunto Ambit3 Sport에 자동으로 업로드됩니다.

### 3.33.1 수영장 수영

수영장 수영 스포츠 모드를 사용하여, Suunto Ambit3 Sport는 수영장 길이에 따라 수영 속도를 측정합니다. 각 수영장 길이가 로그의 일부로 Movescount에 표시된 대로 랩을 생성합니다.

수영장 수영을 기록하는 방법:

- 1. [Start Stop]을 눌러 시작 메뉴로 들어갑니다.
- 2. [Next]를 눌러 EXERCISE(운동)로 들어갑니다.
- 3. [Light Lock]을 사용하여 Pool swimming(수영장 수영)으로 스크 롤하고 [Next]를 사용해서 선택합니다.
- 4. 수영장 길이를 선택합니다. 미리 정의된 값에서 수영장 길이를 선택 하거나 custom(사용자 정의) 옵션을 선택하여 수영장 길이를 지정 할 수 있습니다. [Start Stop] 및 [Light Lock]을 사용하여 값을 스 크롤하고 [Next]를 사용하여 승인합니다.
- 5. [Start Stop]을 눌러 수영 기록을 시작합니다.

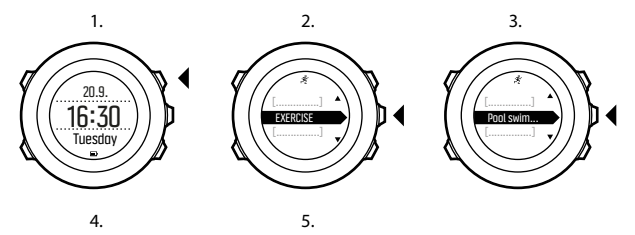

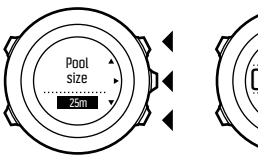

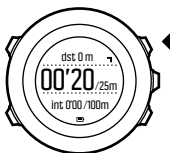

### 3.33.2 수영 스타일

사용자의 수영 스타일을 인식하도록 Suunto Ambit3 Sport를 학습시킬 수 있습니다. 수영 스타일을 학습한 후, Suunto Ambit3 Sport는 사용자 가 수영을 시작하면 자동으로 수영 스타일을 감지합니다.

수영 스타일을 학습시키는 방법:

- 1. Pool swimming(수영장 수영) 스포츠 모드에 있는 동안 [Next]를 길게 눌러 옵션 메뉴로 들어갑니다.
- 2. [Next]를 눌러 SWIMMING(수영)을 선택합니다.
- 3. [Next]를 눌러 Teach swim style(수영 스타일 가르치기)를 선택합 니다.

4. [Light Lock] 및 [Start Stop]을 사용하여 수영 스타일 옵션을 스크 롤합니다. [Next]를 사용하여 적합한 수영 스타일을 선택합니다. END(끝내기)를 선택하여 설정을 종료하고 운동을 계속할 수 있습니 다.

사용 가능한 수영 스타일 옵션은 다음과 같습니다.

- **•** FLY(플라이) (접영)
- **•** BACK(백) (배영)
- **•** BREAST(브리스트) (평영)
- **•** FREE(프리) (자유형)
- 5. 선택한 수영 스타일의 수영장 길이에서 수영을 합니다.
- 6. 수영을 끝마쳤으면 [Start Stop]을 눌러 스타일을 저장합니다. 스타 일 저장하지 않으려면 [Light Lock]을 눌러 수영 스타일 선택으로 돌아갑니다.

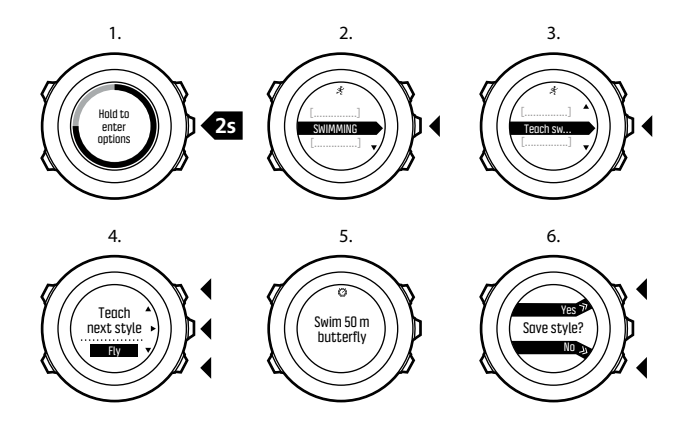

 참고 [Next]를 길게 눌러 언제라도 수영 스타일 학습시키기를 종료 할 수 있습니다.

주입시킨 수영 스타일을 다시 기본으로 재설정하는 방법:

- 1. Pool swimming(수영장 수영) 모드에서 [Next]를 길게 눌러 옵션 메뉴로 들어갑니다.
- 2. [Next]를 눌러 SWIMMING(수영)을 선택합니다.
- 3. [Start Stop]을 사용하여 Reset taught styles(주입시킨 스타일 재 설정)로 스크롤하고 [Next]를 사용하여 선택합니다.

#### 3.33.3 수영 반복 연습

수영 운동 중에 언제라도 수영 반복 연습을 할 수 있습니다. 시계가 수 영으로 탐지하지 않는 수영 스타일(예: 다리만 이용하여)로 반복 연습할 경우 연습별로 수영장 길이를 수동으로 추가하여 전체 거리를 정확하게 유지할 수 있습니다.

■■ 참고 반복 연습을 끝마칠 때까지 반복 연습 거리를 추가하지 마십 시오.

반복 연습을 하는 방법:

- 1. 수영장 수영을 기록하는 동안 [Next]를 길게 눌러 옵션 메뉴에 액세 스합니다.
- 2. [Next]를 눌러 SWIMMING(수영)으로 들어갑니다.
- 3. [Next]를 눌러 Drill(반복 연습)을 선택하고 수영 반복 연습을 시작 합니다.
- 4. 반복 연습을 끝마쳤으면, 필요할 경우 [View]를 눌러 총 거리를 조 정합니다.
- 5. 반복 연습을 끝내려면 옵션 메뉴에서 SWIMMING(수영)으로 돌아가 End drill(반복 연습 끝내기)을 선택합니다.

#### 3.33.4 실외 수영

실외 수영 모드를 사용할 때, Suunto Ambit3 Sport는 GPS를 사용하여 수영 속도를 측정하고 수영 중에 실시간 데이터를 보여줍니다. 실외 수영 로그 기록 방법:

- 1. [Start Stop]을 눌러 시작 메뉴로 들어갑니다.
- 2. [Next]를 눌러 EXERCISE(운동)로 들어갑니다.
- 3. [Light Lock]을 사용하여 Openwater swim(실외 수영)으로 스크롤 하고 [Next]를 사용하여 선택합니다.
- 4. 시계가 GPS 신호 찾음을 알릴 때까지 기다립니다.
- 5. [Start Stop]을 눌러 수영 로그 기록을 시작합니다.

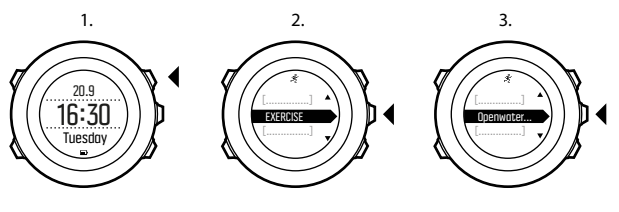

Later Searching...100% GPS

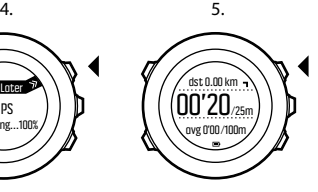

참고 [Back Lap]을 눌러 수영 중에 수동으로 랩을 추가합니다.

# 3.34 시간

Suunto Ambit3 Sport의 시간 화면은 다음 정보를 표시합니다.

**•** 맨 위 줄: 날짜

- **•** 중간 줄: 시간
- **•** 맨 아래 줄: [View]를 사용하여 평일이나 이중 시간, 매일 걸음 수 및 배터리 잔량과 같은 추가 정보를 표시합니다.

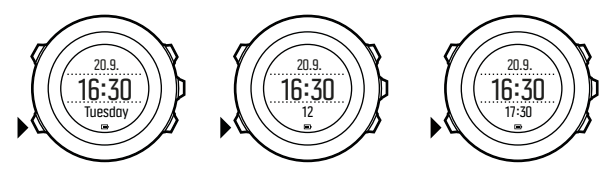

시간 설정 액세스 방법:

- 1. [Next]를 길게 눌러 옵션 메뉴로 들어갑니다.
- 2. [Next]를 눌러 GENERAL를 입력합니다.
- 3. [Start Stop]을 사용하여 Time/date으로 스크롤한 다음 [Next]로 들어갑니다.

Time/date 메뉴에서 다음 정보를 설정할 수 있습니다.

- **•** 시간
- **•** 날짜
- **•** GPS 시간 동기화
- **•** 듀얼 타임
- **•** 알람

시간 설정을 변경하는 방법:

1. Time/date 메뉴에서 [Start Stop] 또는 [Light Lock]을 사용하여 원하는 설정으로 스크롤하고 [Next]를 사용하여 해당 설정을 선택 합니다.

- 2. 값은 [Start Stop] 및 [Light Lock]을 사용하여 변경하고 [Next]를 사용하여 저장합니다.
- 3. [Back Lap]을 사용하여 이전 메뉴로 돌아가거나 [Next]를 길게 눌 러 종료합니다.

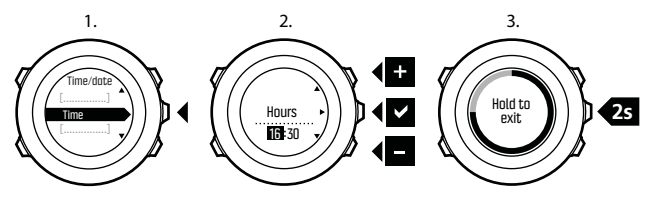

### 3.34.1 알람 시계

Suunto Ambit3 Sport을 알람 시계로 사용할 수 있습니다. 알람 시계 액세스 및 알람 설정 방법:

- 1. 옵션 메뉴에서 GENERAL(일반)로 이동한 후 Time/date(시간/날짜) 및 Alarm(알람)으로 이동합니다.
- 2. [Start Stop] 또는 [Light Lock]을 사용하여 알람을 켜기 또는 끄기 로 설정합니다. [Next]를 사용하여 적용합니다.
- 3. [Start Stop] 및 [Light Lock]을 사용하여 시간 및 분 값을 설정합 니다. [Next]를 사용하여 적용합니다.
- 4. [Back Lap]을 사용하여 설정으로 다시 이동하거나 [Next]를 길게 눌러 옵션 메뉴를 종료합니다.

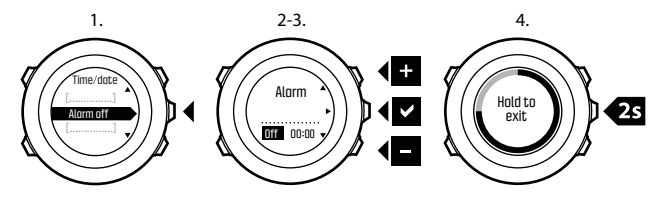

알람이 설정되면 알람 기호가 모든 화면에 표시됩니다. 알람 소리가 나면 다음을 수행할 수 있습니다.

- **•** [Light Lock]을 눌러 Snooze(잠시 중단)를 선택합니다. 알람이 멈 추고 사용자가 알람을 중지할 때까지 5분마다 다시 시작됩니다. 총 한 시간 동안 12회까지 알람을 다시 알리도록 할 수 있습니다.
- **•** [Start Stop]을 눌러 Stop(중지)을 선택합니다. 알람이 멈추고 설정 에서 알람을 해제하지 않는 한 다음 날 같은 시간에 알람이 다시 시 작됩니다.

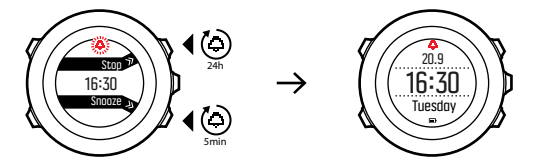

 참고 잠시 중단 기능이 활성화된 동안 TIME(시간) 화면의 알람 아 이콘이 깜박입니다.

### 3.34.2 시간 동기화

Suunto Ambit3 Sport의 시간은 모바일폰과 컴퓨터(Moveslink) 또는 GPS 시간을 통해 업데이트할 수 있습니다. 시계를 Suunto Movescount App에 페어링하였다면 시간과 시간대는 자동으로 스마트 폰과 동기화됩니다.

USB 케이블을 이용하여 시계를 컴퓨터에 연결하면 Moveslink는 기본 적으로 컴퓨터 시계에 따라 시계의 시간과 날짜를 업데이트합니다. 이 기능은 Moveslink 설정에서 끌 수 있습니다.

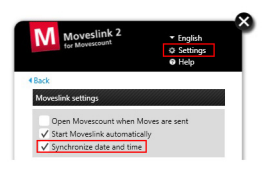

# GPS 시간 동기화

GPS 시간 동기화를 통해 Suunto Ambit3 Sport과 GPS 시간 사이의 차 이를 교정합니다. GPS 시간 동기화 기능은 하루에 한 번 또는 수동으로 시간을 조정한 이후에 자동으로 시간을 교정합니다. 듀얼 타임도 교정 합니다.

 $\bar{\mathbb{E}}$  참고 GPS 시간 동기화 기능은 분 단위와 초 단위를 교정하지만 시 간 단위는 교정하지 않습니다.

 참고 GPS 시간 동기화 기능은 시간이 7.5분 미만으로 틀린 경우 정 확하게 교정합니다. 시간이 그 이상 틀린 경우 GPS 시간 동기화 기능은 가장 근접한 15분으로 교정합니다.

GPS 시간 동기화 기능은 기본으로 활성화됩니다. 해당 기능을 해제하 는 방법:

- 1. 옵션 메뉴에서 GENERAL(일반)로 이동한 후 Time/date(시간/날짜) 및 GPS timekeeping(GPS 시간 동기화)으로 이동합니다.
- 2. [Start Stop] 또는 [Light Lock]을 사용하여 GPS 시간 동기화를 켜 기 또는 끄기로 설정합니다. [Next]를 사용하여 적용합니다.
- 3. [Back Lap]을 사용하여 설정으 로 돌아가거나 [Next]를 길게 눌러 종료합니다.

### 3.35 뒤로 돌아가기

Track back을 사용하여 운동 중에 경로 상의 임의의 지점으로 돌아갈 수 있습니다. Suunto Ambit3 Sport시작 지점으로 다시 안내할 수 있도 록 임시 좌표를 생성합니다.

운동 중 앞으로 돌아가는 방법은 다음과 같습니다.

- 1. GPS를 사용하는 스포츠 모드에서 [Next]를 길게 눌러 옵션 메뉴에 들어갑니다.
- 2. [Next]를 눌러 NAVIGATION을 선택합니다.
- 3. [Start Stop]으로 Track back로 스크롤한 다음 [Next]로 선택합니 다.

이제 경로 탐색과 동일한 방식으로 되돌아가는 경로 탐색을 시작할 수 있습니다.

Track back은 GPS 데이터를 포함하는 운동을 사용한 로그북에서도 사 용할 수 있습니다. *[3.26.1 경로 탐색](#page-76-0)*과 동일한 절차를 따르십시오. Routes 대신 Logbook으로 스크롤한 후 탐색을 시작할 로그를 선택합 니다.

# 3.36 트레이닝 프로그램

개별 동작을 계획하거나 트레이닝 프로그램을 사용한 후 Suunto Ambit3 Sport에 다운로드할 수 있습니다. 사전계획 동작을 사용하면 Suunto Ambit3 Sport에서 트레이닝 목표 달성을 위한 안내를 제공합 니다. 시계에 최대 60개의 사전계획 동작을 저장할 수 있습니다. 사전계획 동작을 사용하는 방법:

- 1. 개별 동작을 MY MOVES(내 동작) 에서 계획(또는 생성)하거나, 또 는 Movescount.com의 PLAN & CREATE(계획 및 생성) 에서 트레 이닝 프로그램을 사용 또는 생성하고 해당 프로그램을 사전계획 동 작에 추가합니다.
- 2. Movescount.com과 다시 동기화하여 시계에 사전계획 동작을 다운 로드합니다.
- 3. 일일 안내와 함께 사전계획 동작 중 제공되는 안내를 따라 목표를 달 성합니다.

사전계획 동작을 시작하는 방법:

- 1. [Next]를 눌러 시계에 당일의 사전계획 목표가 있는지 확인합니다.
- 2. 해당 일자에 사전계획 동작이 여러 개 있는 경우, [View]를 눌러 각 각의 동작 목표를 확인합니다.

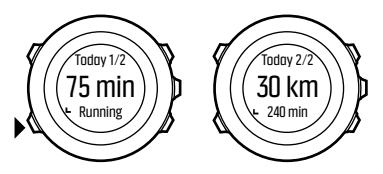

3. [Start Stop]을 눌러 사전계획 동작을 시작하거나, [Next]를 다시 눌러 TIME(시간) 모드로 돌아갑니다.

사전계획 동작 중 Suunto Ambit3 Sport에서 속도 또는 심박수를 바탕 으로 안내를 제공합니다.

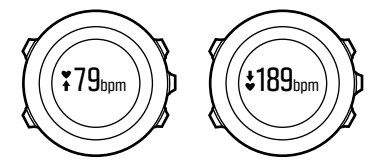

또한 Suunto Ambit3 Sport에서는 사전계획 목표가 50% 및 100% 달 성되면 알림을 표시합니다.

목표를 완료했거나 휴식을 취하는 날에는 향후 목표가 표시됩니다. 다 음 사전계획 동작이 일주일 이내이면 요일별로, 일주일 이상 남았으면 일자로 표시합니다.

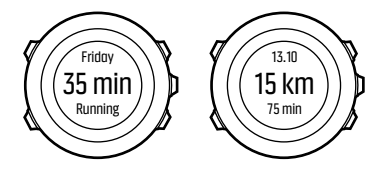

# 4 관리 및 지원 4.1 취급 지침

본 장치는 주의해서 취급해야 합니다. 두드리거나 떨어뜨리지 마십시 오.

정상적인 상황에서는 시계에 서비스가 필요하지 않습니다. 사용 후 깨 끗한 물, 순한 비누로 씻어내고 외장을 부드러운 젖은 헝겊이나 섀미 가 죽으로 조심스럽게 닦아 내십시오.

비정품 액세서리 사용으로 인해 발생한 손상은 보증 적용 대상이 아니 므로 Suunto 정품 액세서리만을 사용하십시오.

 참고 맞춤 지원을 받으려면 www.suunto.com/support에 Suunto Ambit3 Sport를 등록하십시오.

# 4.2 방수

Suunto Ambit3 Sport는 50 m/164 ft/5 bar 방수 제품입니다. 미터 값 은 실제 다이빙 수심을 나타내며, Suunto의 방수 테스트 과정에서 사용 된 수압에서 테스트를 거쳤습니다. 즉, 수영 중에 시계를 사용할 수 있 지만 어떤 형태로든 다이빙할 경우에는 사용하면 안 됩니다.

 참고 방수는 기능적 작동 수심과 동일한 개념이 아닙니다. 방수 표 시는 샤워, 목욕, 수영, 수영장 다이빙 및 스노클링을 견디는 정적 기밀 성/수밀성을 나타냅니다.

방수를 유지하기 위해 다음 사항이 권장됩니다. **•** 용도 이외의 다른 목적으로 기기를 사용하지 마십시오.

- **•** 공인 Suunto 서비스, 유통업자 또는 소매점에 수리를 의뢰하십시오.
- **•** 기기에 먼지나 모래가 없도록 깨끗하게 유지하십시오.
- **•** 케이스를 직접 열려고 하지 마십시오.
- **•** 기기를 급격한 기온 및 수온 변화에 노출시키지 마십시오.
- **•** 바닷물이 닿은 경우 항상 깨끗한 물로 기기를 닦으십시오.
- **•** 기기를 두드리거나 떨어뜨리지 마십시오.

# 4.3 배터리 충전

한 번 충전 시 지속 시간은 Suunto Ambit3 Sport 사용 방법과 사용 조 건에 따라 달라집니다. 예를 들어 낮은 온도에서는 충전된 배터리 수명 이 감소합니다. 일반적으로, 재충전 배터리 용량은 시간이 지나면서 감 소합니다.

 참고 결함 있는 배터리로 인한 비정상적인 용량 감소의 경우, Suunto 보증에 따라 일 년 또는 최대 충전 300회 중 먼저 해당되는 시 기에 대한 배터리 교체가 지원됩니다.

배터리 아이콘은 배터리 충전 수준을 나타냅니다. 배터리 충전 수준이 10% 미만인 경우 배터리 아이콘이 30초 간격으로 깜박입니다. 배터리 충전 수준이 2% 미만인 경우 배터리 아이콘이 지속적으로 깜박입니다.

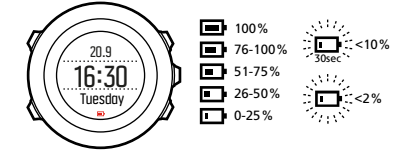
제공된 USB 케이블로 배터리를 컴퓨터에 연결하여 충전하거나 USB 호 환 벽면 충전기를 사용하여 충전합니다. 방전된 배터리를 완전히 충전 하는 데는 약 2~3시간이 걸립니다.

 참고 배터리 수명을 절약하려면 Movescount로 이동하여 스포츠 모 드의 GPS 수정 간격을 변경하십시오. 자세한 내용은 [3.21.3 GPS 정확](#page-57-0) [도 및 절전을](#page-57-0) 참조하십시오.

## 4.4 Smart Sensor 배터리 교체

Suunto Smart Sensor 는 3볼트 리튬셀(CR 2025)을 사용합니다. 배터리 교체 방법:

- 1. 벨트 스트랩에서 센서를 제거합니다.
- 2. 동전으로 배터리 커버를 엽니다.
- 3. 배터리를 교체합니다.
- 4. 배터리 커버를 단단히 닫습니다.

1. 2. 2. 3. 4.

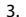

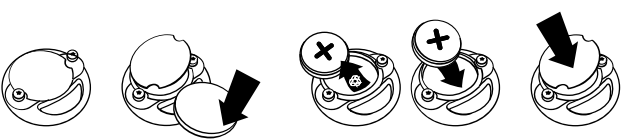

# 4.5 지원 받기

추가적인 지원을 받으려면 www.suunto.com/support를 방문하십시오. 여기에는 질문과 답변 및 지침 동영상 등 매우 다양한 지원 자료가 나와 있습니다. 또한 Suunto에 직접 질문을 게시할 수도 있고 Suunto 지원 전문가에게 이메일/전화로 문의할 수 있습니다.

Suunto YouTube 채널인 www.youtube.com/user/ MovesCountbySuunto에도 다양한 방법 안내 동영상이 있습니다. Suunto로부터 최상의 개별 지원을 받으려면 제품을 등록하는 것이 좋 습니다.

Suunto에서 지원을 받는 방법:

- 1. www.suunto.com/support/MySuunto에 등록하거나, 이미 등록하 였다면 로그인한 후 My Products(내 제품)에 Suunto Ambit3 Sport를 추가합니다.
- 2. Suunto.com(www.suunto.com/support)을 방문하여 궁금한 점이 이미 질문/답변되어 있는지 확인하십시오.
- 3. CONTACT SUUNTO(Suunto 문의)로 가서 문의를 제출하거나 기 재된 지원 번호로 문의합니다.

또는 support@suunto.com으로 이메일을 보냅니다. 제품명과 일련 번호, 상세한 설명을 포함시키십시오.

관련 자격을 갖춘 Suunto의 고객 지원 담당자가 지원을 제공하며, 필요한 경우 통화 중에 제품 관련 문제를 해결합니다.

# 5 참고 자료

# 5.1 기술 사양

## 일반

- **•** 작동 온도: -20°C ~ +60°C/-5°F ~ +140°F
- **•** 배터리 충전 온도: 0°C ~ +35°C/+32°F ~ +95°F
- **•** 보관 온도: -30°C ~ +60°C / -22°F ~ +140°F
- **•** 무게: 80 g/2.82 oz(블랙, 블루, 화이트), 86 g/3.03 oz(사파이어)
- **•** 방수(시계): 50 m/164 ft/5 bar
- **•** 방수(HR 벨트): 20 m/66 ft(ISO 2281)
- **•** 렌즈: 미네랄 크리스탈 유리(사파이어 모델의 경우 사파이어 크리스 탈)
- **•** 전원: 재충전 리튬 이온 배터리
- **•** 배터리 수명: 선택한 GPS 정확도에 따라 약 10~100시간

# 메모리

**•** Points of Interest (POIs): 최대 250

# 무선 수신기

- **•** BLUETOOTH SMART 호환
- **•** 통신 주파수: 2.4 GHz
- **•** 범위: 약 3 m/9.8 ft

### 크로노그래프

**•** 단위: 9:59'59까지 1초, 그 이후 1분

# 나침반

**•** 단위: 1도/18마일

## GPS

- **•** 기술: SiRF star V
- **•** 단위: 1 m/3 ft

# 5.2 규정 준수

### 5.2.1 CE

Suunto Oy는 이 문서에 의해 이 제품이 1999/5/EC 지침의 필수 요구 사항 및 기타 관련 규정을 준수함을 선언합니다.

#### 5.2.2 FCC 규정 준수

본 기기는 FCC 규정 파트 15를 준수합니다. 본 기기의 작동은 다음의 두 가지 조건을 바탕으로 이루어집니다.

(1) 본 기기은 유해한 간섭을 일으키지 않으며

(2) 기기의 오작동을 일으킬 수 있는 수신된 간섭을 포함하는 간섭을 허 용해야 합니다. 본 제품은 FCC 표준 준수를 위한 테스트를 거쳤으며, 가정용 또는 사무용으로 제작된 제품입니다.

Suunto에서 명시적으로 승인하지 않은 변경 또는 개조는 FCC 규정에 따라 본 기기를 조작할 귀하의 권한을 무효화할 수 있습니다.

참고: 이 장비는 테스트를 거쳐 FCC 규정 15부에 따라 클래스 B 디지 털 장치에 대한 제한을 준수하는 것으로 확인되었습니다. 이 제한은 주 거 지역에 설치할 경우 유해 간섭에 대한 적절한 보호를 제공하기 위한 것입니다. 이 장비는 무선 주파수 에너지를 생성 및 사용하고 방출할 수 있으며, 지침에 따라 설치 및 사용하지 않을 경우에는 무선 통신에 유해 한 간섭을 일으킬 수 있습니다. 단, 특정 지역에서 간섭이 발생하지 않 는다는 보장은 없습니다. 이 장비가 장비를 껐다 켜서 결정될 수 있는

라디오 또는 TV 수신에 유해한 간섭을 유발할 경우 다음 조치 중 하나 이상을 사용하여 간섭을 해결하는 것이 좋습니다.

- **•** 수신 안테나의 방향이나 위치를 변경합니다.
- **•** 장비와 수신기 사이의 간격을 늘립니다.
- **•** 수신기가 연결되지 않은 다른 회로의 콘센트에 장비를 연결합니다.
- **•** 대리점 또는 숙련된 라디오/TV 기술자에게 문의합니다.

### 5.2.3 IC

본 기기는 캐나다 산업부의 라이센스 면제 RSS 표준을 준수합니다. 본 기기의 작동은 다음의 두 가지 조건을 바탕으로 이루어집니다.

(1) 본 기기는 간섭을 일으키지 않아야 하며,

(2) 기기의 오작동을 일으킬 수 있는 간섭을 포함하여 모든 형태의 간섭 을 허용해야 합니다.

### 5.2.4 NOM-121-SCT1-2009

The operation of this equipment is subject to the following two conditions: (1) it is possible that this equipment or device may not cause harmful interference, and (2) this equipment or device must accept any interference, including interference that may cause undesired operation of the equipment or device.

# 5.3 상표

Suunto Ambit3 Sport, 로고 및 기타 Suunto 브랜드 상표와 이름은 Suunto Oy의 등록 상표 또는 미등록 상표입니다. 모든 권리는 본사가 보유합니다.

# 5.4 특허 고지

이 제품은 특허 신청 대기 중이며 해당 국가의 권리에 따라 보호됩니다 (EP 11008080, EU 의장 001332985-0001 또는 001332985-0002, US 13/833,755, US 61/649,617, US 61/649,632(HR 벨트: US 13/071,624, US 13/832,049, US 13/832,598, US 13/917,668, US 13/397,872, USD 667,127, US 8,386,009, US 8,750,959, US 8,814,574, US 8,886,281). 추가 특허 출원 중입니다.

### 5.5 제한된 국제 보증

Suunto는 국제 보증 기간 동안 Suunto 또는 Suunto 공인 서비스 센터 (이하 서비스 센터)의 재량에 따라 무상으로 a) 수리 또는 b) 교체 또는 c) 환불에 통해 자재 또는 제조 기술의 하자의 시정 조치를 보증합니다. 이는 본 보증서의 약관에 따릅니다. 이 제한된 국제 보증은 구매 국가와 관계없이 유효하고 효력을 발휘합니다. 이 제한된 국제 보증은 소비재 의 판매에 적용되는 필수 국가법에 따라 부여된 귀하의 법적 권리에 영 향을 미치지 않습니다.

### 보증 기간

제한된 국제 보증 기간은 최초 소매 구입한 날부터 시작됩니다.

달리 명시되지 않는 한 보증 기간은 제품 및 다이빙 무선 송신기에 대하 여 2년입니다.

무선 센서 및 송신기, 충전기, 케이블, 충전지, 스트랩, 브레이슬릿(통상 스트랩이라고 함), 호스를 비롯한 각종 액세서리의 보증기간은 1년입니 다.

### 보증 제외 및 제한

본 제한적 국제 품질 보증은 다음의 사항에는 적용되지 않습니다.

- 1. a) 스크래치, 마모 또는 비금속 스트랩의 변색 및/또는 재질 변화와 같은 정상적인 마모 및 파손, b) 부주의한 취급으로 인해 발생한 결 함 또는 c) 제품의 원래 용도 또는 권장 용도에 반하는 사용, 부적절 한 관리, 부주의 및 떨어뜨리거나 으스러지는 등의 사고로 인해 발생 한 결함이나 손상
- 2. 인쇄 자료 및 포장
- 3. Suunto가 제작하지 않거나 공급하지 않은 제품, 액세서리, 소프트웨 어 및/또는 서비스의 사용에 의하거나 이들과 연관된 것으로 판단되 는 결함
- 4. 비충전식 배터리

Suunto는 제품 또는 액세서리 작동 중단 또는 오류가 발생하지 않는다 고 보증하지 않으며, 타사의 하드웨어나 소프트웨어와 연계하여 작동할 것이라고 보증하지 않습니다.

- 본 제한적 국제 보증은 다음의 경우 적용할 수 없습니다.
- 1. 부품이 의도된 용도 이상으로 개조된 경우
- 2. 부품이 비공인 예비 부품을 사용해 수리되었거나, 비공인 서비스 센 터에 의해 변경 또는 수리된 경우
- 3. 부품의 일련 번호가 제거, 변경 또는 어떠한 방법으로든 불법적으로 만들어진 경우(이에 대한 판단은 Suunto의 재량에 따라 이루어짐)
- 4. 제품 또는 액세서리가 자외선 차단제 및 살충제를 포함하여 이에 국 한되지 않는 화학제품에 노출된 경우

### Suunto 보증 서비스 이용

Suunto 보증 서비스를 이용하려면 구매 확인증을 제공해야 합니다. 또 한 전 세계에서 국제 보증 서비스를 받으려면 www.suunto.com/ mysuunto에서 온라인으로 제품을 등록해야 합니다. 보증 서비스를 받 는 방법에 대해서는 visit www.suunto.com/warranty를 방문하거나 현 지 공인 Suunto 소매점에 문의하거나 Suunto 연락 센터로 전화하십시 오.

# 책임의 제한

해당 의무 법률이 허용하는 최대 한도 내에서 본 제한적 국제 품질 보증 은 고객의 유일하고 독점적인 구제 방법이며, 명시적 혹은 묵시적으로 기타 모든 보증을 대신합니다. Suunto는 부품의 구매 및 사용에서 비롯 되었거나, 또는 보증 위반, 계약 위반, 과실, 엄밀한 불법 행위 또는 법적 논리나 공정성 논리에 따른 예상 이익의 손실, 데이터 손실, 사용 상의 손실, 자본 비용, 대체 장비나 시설 비용, 제3자의 배상 요구, 재산 손해 를 포함하나 이에 국한되지 않는 특수한, 우발적, 징벌적 또는 결과적 손해에 대해 Suunto가 그러한 손해의 가능성을 알고 있었다 하더라도 책임을 지지 않습니다. Suunto는 보증 서비스 제공의 지연에 대해 책임 을 지지 않습니다.

# 5.6 저작권

© Suunto Oy 9/2014. All rights reserved. Suunto와 Suunto 제품명, 로고, 기타 Suunto 브랜드 상표 및 이름은 Suunto Oy의 등록 상표 또는 미등록 상표입니다. 본 문서와 문서의 내용은 Suunto Oy의 소유이며 고 객이 Suunto 제품의 작동에 관한 지식과 주요 정보를 얻는 용도로만 사 용하도록 작성되었습니다. 본 문서의 내용은 Suunto Oy의 사전 서면 동 의 없이 다른 용도로 사용 또는 배포하거나 다른 방식으로 전달, 공개 또는 전재할 수 없습니다. Suunto Oy는 본 문서에 포괄적이고 정확한 정보를 담고자 최선을 다하고 있으나, 이러한 정보의 정확성에 대한 명 시적 또는 암시적 보증은 제공할 수 없습니다. 본 문서의 내용은 언제든 통지 없이 변경될 수 있습니다. 본 문서의 최신 버전은 www.suunto.com에서 다운로드할 수 있습니다.

# 색인

## B

Bike POD, 60 F Foot POD, 60, 62 자동 교정, 62 FusedSpeed, 35

# G

GPS, 55 GPS 신호, 55 GPS 시간 동기화, 102 GPS 정확도, 58

## M

Movescount, 48, 50 Suunto App, 92 Suunto App Designer, 92 Suunto App Zone, 92 Moveslink, 48

# P

POD, 60 페어링, 60 Power POD, 60, 63 교정, 63 자동 영점 조정, 63

## S

Suunto App, 92 Suunto App Designer, 92 Suunto App Zone, 92 Suunto Movescount App, 50 동기화, 52 보조 화면, 51 Suunto Smart Sensor, 26, 27 문제 해결 방법, 27

# 간

간격 타이머, 40

### 경

경로 경로 삭제, 76 경로 추가, 76 탐색, 77 경로점, 77 경사, 63

### 관

관리, 107 관심 지점(POI) 삭제, 70 탐색, 66

현재 위치 추가, 69

#### 교

교정 Foot POD, 62 Power POD, 63 나침반, 19

#### 그

그리드, 57 나 나침반, 19 교정, 19 방위 고정, 22 운동 중, 33 편각, 21

#### 남

남은 메모리 표시기, 47

### 뒤

뒤로 돌아가기, 103

### 랩

랩, 31

#### 러

러닝 퍼포먼스, 83

#### 로

로그북, 44

#### 멀

멀티스포츠, 53, 55 간격 타이머, 40 수동으로 스포츠 모드 전환, 54

#### 메

메뉴, 8 바로 가기, 88

#### 바

바로 가기, 8, 88

#### 방

방위 추적 방위 고정, 22

#### 배

배경 조명, 16 모드, 16 밝기, 16 배터리 충전, 108

### 버

버튼, 8 버튼 잠금, 17

#### 보

보조 화면, 51

#### 빠

118

빠른 회복 테스트, 73 사 사전계획 동작, 104 서 서비스 메뉴, 86 설 설정, 12 GPS 시간 동기화, 102 설정 조정, 12 수 수면 회복 테스트, 75 수영, 93 반복 연습, 97 수영 스타일 학습시키기, 94 수영장 수영, 93 실외 수영, 97 스 스톱워치, 90 스포츠 모드, 29, 89 로그북, 44 운동 중, 30 시 시간, 98 GPS 시간 동기화, 102

알람 시계, 100

시작 마법사, 9 심 심박수 메모리, 26 심박수 벨트, 26 페어링, 60 심박수 센서, 26, 60 아 아이콘, 38 알 알람 시계, 100 잠시 중단, 100 운 운동 스포츠 모드, 26 운동 시작, 29 운동 중, 30 나침반, 33 탐색, 32 위 위치 형식, 57 자 자동 교정, 62 자동 스크롤, 15 자동 일시중지, 15 지

지원, 109

#### 처

처음으로 돌아가기, 34

### 충

충전, 9

#### 취

취급, 107

#### 카

카운트다운 타이머, 23

#### 타

타이머 카운트다운 타이머, 23

### 탐

탐색 경로, 77 관심 지점(POI), 66 운동 중, 32 처음으로 돌아가기, 34

#### 트

트랙 기록, 31 트레이닝 프로그램, 104

#### 펌

펌웨어, 35

#### 페

120

페어링, 60 POD, 60 심박수 센서, 60

#### 현

현재 위치, 68

#### 화

화면, 24 화면 반전, 25 화면 반전, 25 화면 표시/숨김, 24

### 활

활동 모니터 회복 시간, 14

#### 회

회복, 71 회복 상태, 72 회복 시간, 71 회복 테스트, 72

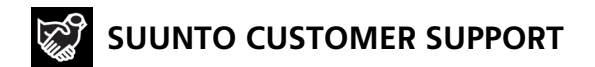

- **1. www.suunto.com/support www.suunto.com/mysuunto**
- **2. AUSTRALIA +61 1800 240 498**

**AUSTRIA +43 720 883 104 CANADA (24/7) +1 855 624 9080 CHINA +86 010 84054725 FINLAND +358 9 4245 0127 FRANCE +33 4 81 68 09 26 GERMANY +49 89 3803 8778 ITALY +39 02 9475 1965 JAPAN +81 3 4520 9417 NETHERLANDS +31 1 0713 7269 NEW ZEALAND +64 9887 5223 RUSSIA +7 499 918 7148 SPAIN +34 91 11 43 175 SWEDEN +46 8 5250 0730 SWITZERLAND +41 44 580 9988 UK (24/7) +44 20 3608 0534 USA (24/7) +1 855 258 0900**

© Suunto Oy Suunto is a registered trademark of Suunto Oy. All Rights reserved.